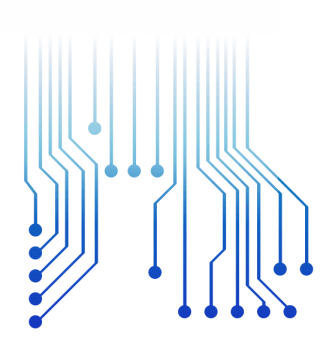

CURSO DE GRADUAÇÃO EM ENGENHARIA ELÉTRICA

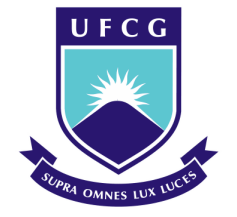

Universidade Federal de Campina Grande

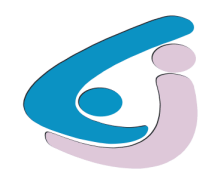

Centro de Engenharia Elétrica e Informática

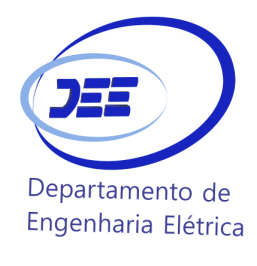

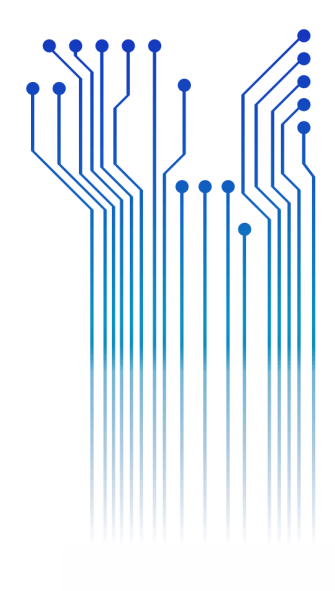

RAFAEL MATEUS CARVALHO DE PAIVA

RELATÓRIO DE ESTÁGIO INTEGRADO

## CONSÓRCIO DE ALUMÍNIO DO MARANHÃO ALUMAR

Campina Grande 2019

#### RAFAEL MATEUS CARVALHO DE PAIVA

## CONSÓRCIO DE ALUMÍNIO DO MARANHÃO ALUMAR

*Relatório de Estágio Integrado submetido à Coordenação do Curso de Graduação em Engenharia Elétrica da Universidade Federal de Campina Grande como parte dos requisitos necessários para a obtenção do grau de Bacharel em Ciências no Domínio da Engenharia Elétrica.* 

Área de Concentração: Eletrotécnica e Automação

Professor Célio Anésio da Silva, D.Sc. Orientador Campina Grande 2019

#### RAFAEL MATEUS CARVALHO DE PAIVA

## CONSÓRCIO DE ALUMÍNIO DO MARANHÃO ALUMAR

*Relatório de Estágio Integrado submetido à Coordenação do Curso de Graduação em Engenharia Elétrica da Universidade Federal de Campina Grande como parte dos requisitos necessários para a obtenção do grau de Bacharel em Ciências no Domínio da Engenharia Elétrica.* 

Área de Concentração: Eletrotécnica e Automação

Aprovado em  $\frac{1}{2}$  /

**Professor Avaliador** Universidade Federal de Campina Grande Avaliador

**Professor Célio Anésio da Silva, D.Sc.** Universidade Federal de Campina Grande Orientador, UFCG

Dedico este trabalho aos meus pais, Giuseppe e Ediana, que são as pessoas mais importantes na minha vida.

## AGRADECIMENTOS

Agradeço, primeiramente, aos meus pais Giussepe e Ediana, e às minhas irmãs Rafaella e Rossana, por todo amor, apoio e dedicação dados a mim, os quais foram essenciais para alcançar meus objetivos.

Agradeço enormemente a ALUMAR pela oportunidade de realizar estágio e por todo o suporte oferecido desde a minha chegada à cidade de São Luís, o que evidenciou desde o início, o quanto o valor cuidar das pessoas representa para a empresa. Fazer parte do programa de estágio da ALUMAR foi, sem dúvidas, uma experiência transformadora nos aspectos profissional e pessoal. Tenho certeza que fiz fazer parte de um dos melhores programas de estágio do Brasil.

Gostaria de agradecer ao meu gestor na ALUMAR, José Igor de Oliveira, por todos os ensinamentos passados, destacando sua enorme preocupação com meu desenvolvimento profissional e pessoal durante o estágio. Além de ser um profissional altamente qualificado, também se trata se uma pessoa formidável, com a qual construí uma ótima amizade, sendo extremamente gratificante iniciar a carreia profissional sob sua gestão. Também agradeço aos companheiros Carlos Dantas, Franklin Araújo e Nonato Verde, por todos os ensinamentos e auxílio oferecidos durante o estágio. Foi um privilégio poder trabalhar com essas pessoas extraordinárias.

Agradeço a todos que fazem parte do porto da ALUMAR por todo apoio que me foi dado desde o primeiro dia que iniciei minhas atividades na área. Ter pessoas tão competentes e solícitas ao meu lado, durante esses onze meses, foi um fator determinante para desempenhar um estágio muito proveitoso.

Agradeço ao amigo Arthur Alves, companheiro nessa jornada no Maranhão, e que me ajudou bastante durante todo o ano de estágio.

Por fim, agradeço ao professor Célio por ter me orientado durante todo o período de estágio e por todo apoio na elaboração deste relatório.

*"No que diz respeito ao empenho, ao compromisso, ao esforço, à dedicação, não existe meio termo. Ou você faz uma coisa bem-feita ou não faz."*

Ayrton Senna.

## RESUMO

Neste relatório de estágio descreve-se as principais atividades realizadas pelo aluno Rafael Mateus Carvalho de Paiva, do curso de Engenharia Elétrica da Universidade de Campina Grande, durante o período de estágio desempenhado na empresa ALUMAR, localizada em São Luís do Maranhão. A empresa atua no mercado de alumínio e seu complexo industrial possui as áreas da refinaria, redução e porto. O estudante ficou alocado na área do porto, na qual integrou a equipe de engenharia de automação e manutenção elétrica, sob gestão do engenheiro eletricista sênior José Igor de Oliveira. Durante o período de estágio, o estudante teve a oportunidade de desenvolver diversas atividades para sua formação, nas quais trabalhou diretamente com controladores lógicos programáveis e inversores *Allen Bradley/Rockwell*, desenvolvimento de telas de supervisório, projetos de automação em máquinas e equipamentos, além de participar de oficinas de desenvolvimento humano. A realização do estágio permitiu ao estudante ter uma ampla visão do ambiente industrial e corporativo, permitindo-o se desenvolver de forma técnica e pessoal.

**Palavras-chave:** ALUMAR, Automação, Controladores Lógicos Programáveis, Inversores, Porto.

## **ABSTRACT**

This report describes the main activities performed by the student Rafael Mateus Carvalho de Paiva, from the Electrical Engineering course at the Federal University of Campina Grande, during his internship at ALUMAR, located in São Luís, state of Maranhão. The company operates in the aluminum market and its industrial complex has the refinery, reduction and port areas. The student was assigned to the port area, where he was part of the automation and electrical maintenance engineering team, under the management of senior electrical engineer José Igor de Oliveira. During the internship, the student had the opportunity to develop various training activities, in which he worked directly with Allen Bradley/Rockwell programmable logic controllers and variable frequency drives, scada system development, automation projects in machines and equipment's, as well as attend human development workshops. The completion of the internship allowed the student to have a broad view of the industrial and corporate environment, allowing him to develop in a technical and personal way.

**Keywords:** ALUMAR, Automation, Programmable Logic Controllers, Variable Frequency Drives, Port.

# LISTA DE ILUSTRAÇÕES

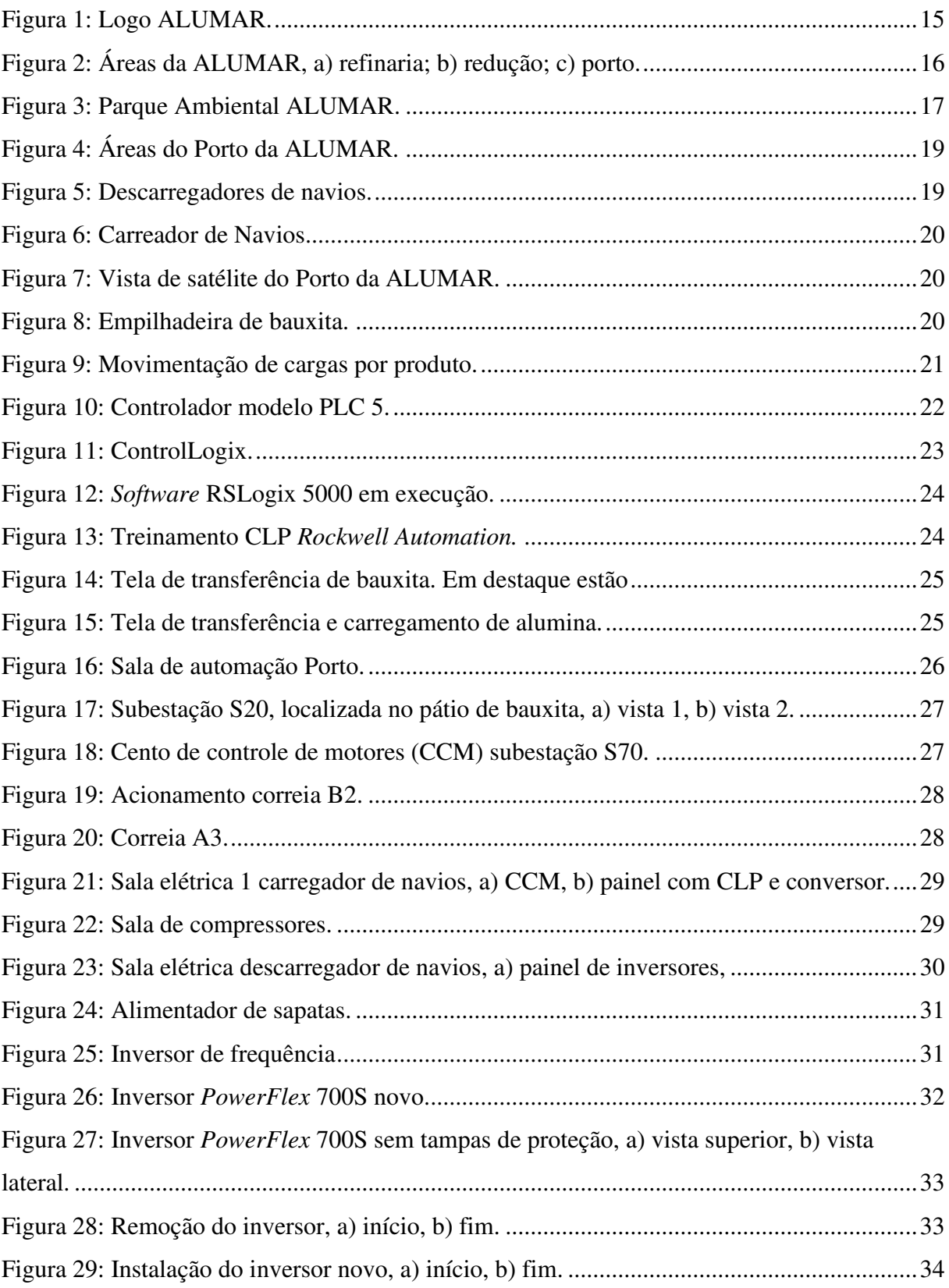

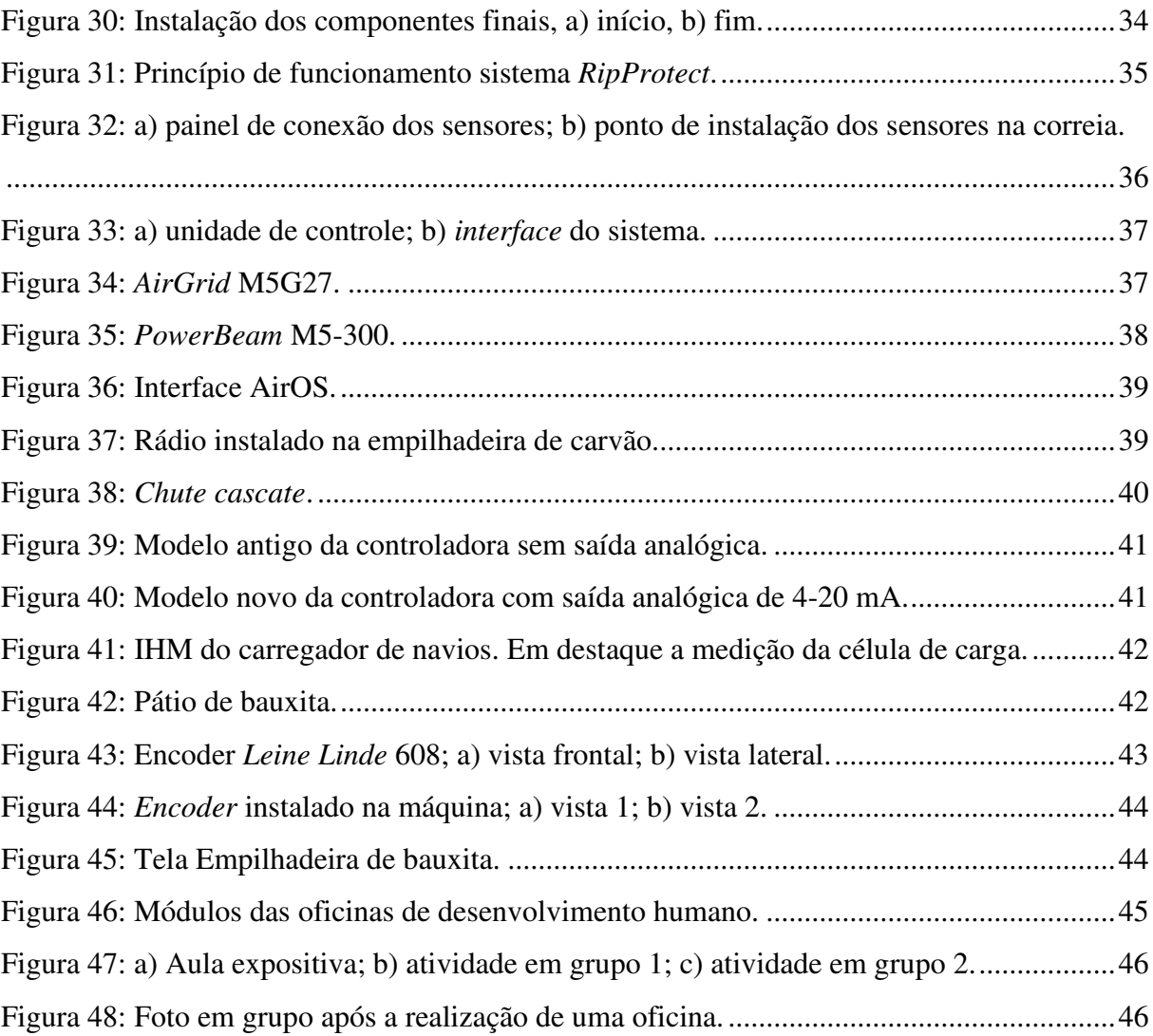

# LISTA DE TABELAS

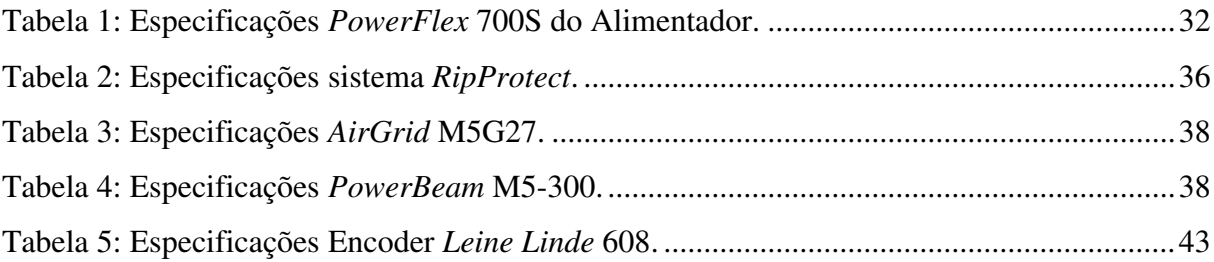

## LISTA DE ABREVIATURAS E SIGLAS

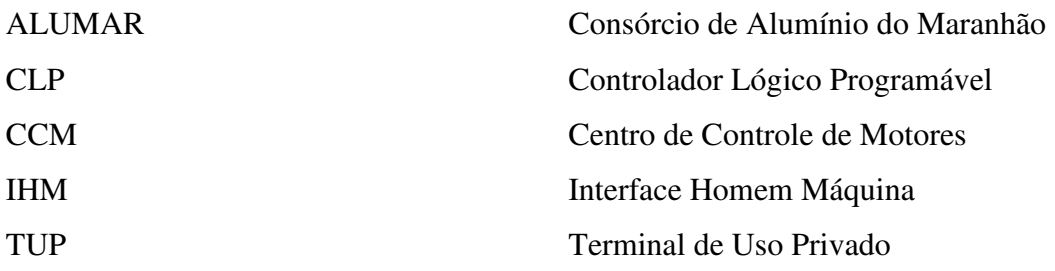

# SUMÁRIO

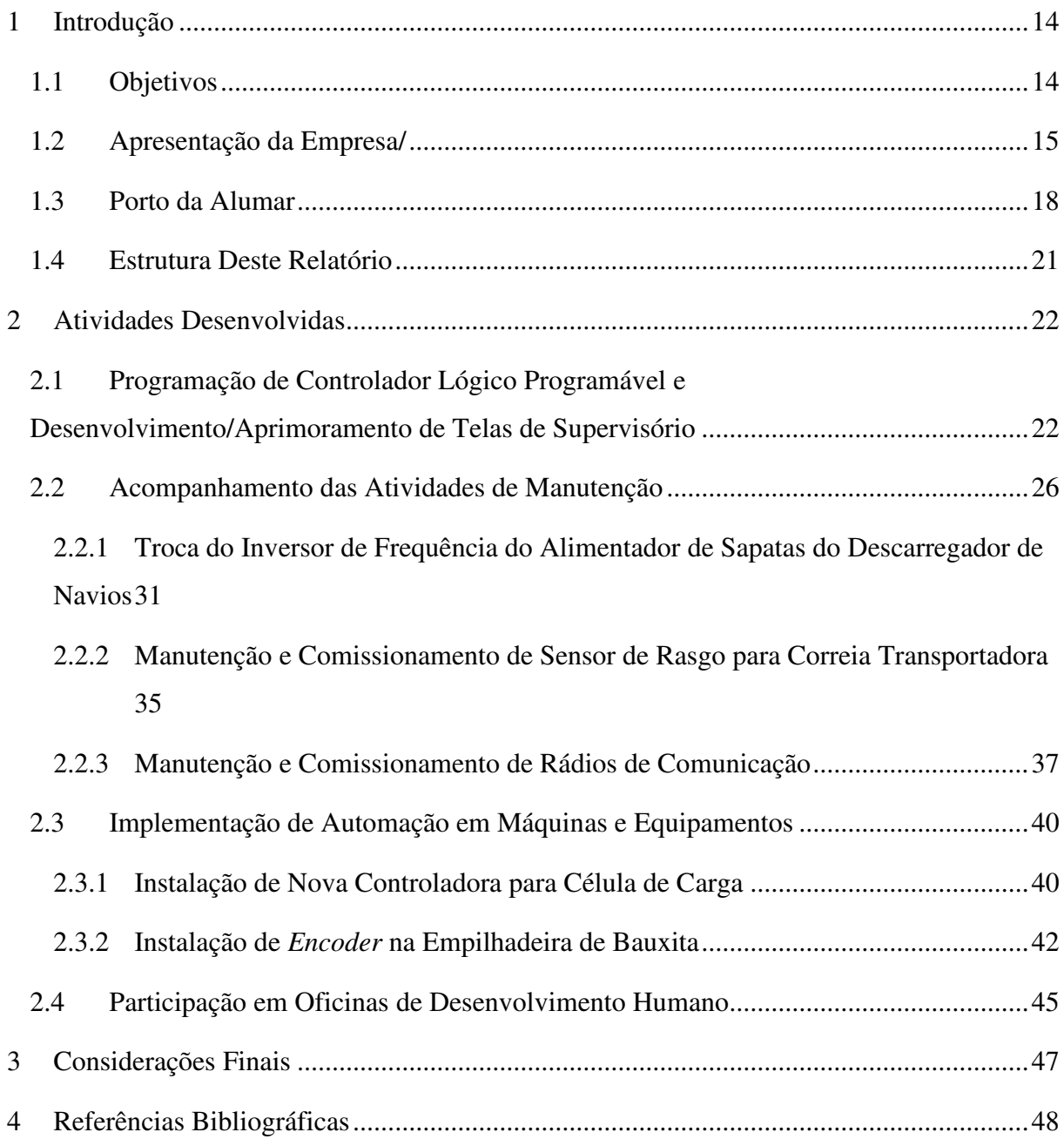

## 1 INTRODUÇÃO

Este relatório de estágio tem como objetivo apresentar as principais atividades realizadas durante os seis meses de estágio do estudante Rafael Mateus Carvalho de Paiva, do curso de Engenharia Elétrica da Universidade Federal de Campina Grande, no Consórcio de Alumínio do Maranhão (ALUMAR). O estudante ficou situado na área do Porto, sob gestão do engenheiro eletricista sênior José Igor de Oliveira.

O período de estágio que este relatório compreende, referente aos seis meses de atividades desenvolvidas na unidade concedente, teve início no dia dezessete de julho de dois mil e dezenove e encerrou-se no dia vinte e nove de novembro do mesmo ano, contabilizando setecentas horas.

O estágio no final do curso é classificado como obrigatório, e seu cumprimento é requisito para conclusão do curso e obtenção de diploma de bacharel em engenharia elétrica. O estágio sendo realizado próximo ao fim do curso, proporciona ao estudante concluinte um contato direto com o mercado de trabalho por meio da prática profissional onde o aluno irá pôr em exercício os conhecimentos teóricos e práticos adquiridos durante os anos de graduação. A experiência no mercado de trabalho possibilita o futuro profissional desenvolver habilidades e aptidões necessárias para um engenheiro, as quais são fundamentais para a sua atuação na sociedade.

Nos meses de estágio, o estudante teve a oportunidade de junto a empresa, desenvolver diversas atividades para sua formação. Os capítulos a seguir, irão descrever as que possuem maior relevância para estagiário: Programação de controlador lógico programável e desenvolvimento e/ou aprimoramento de telas de supervisório; acompanhamento das atividades de manutenção; implementação de melhorias de automação em máquinas e equipamentos e participação em oficinas de desenvolvimento humano.

## 1.1 OBJETIVOS

No início do período de estágio, foram estabelecidos pelo estagiário e seu gestor, os seguintes objetivos:

- Aprendizagem dos padrões ALCOA/ALUMAR;
- Aprendizagem sobre controlador lógico programável (CLP) e inversores *AllenBradley/Rockwell*;
- Programação de CLP e desenvolvimento/aprimoramento de telas de supervisórios;
- Conhecimento e sumarização dos equipamentos e sistemas do porto;
- Acompanhamento das atividades de manutenção;
- Implementação de melhorias de automação em máquinas e equipamentos;
- Participação em oficinas de desenvolvimento humano.

## 1.2 APRESENTAÇÃO DA EMPRESA

A ALUMAR, logo apresentado na Figura 1, consiste de um consórcio formado pelas empresas mineradoras Alcoa, *South* 32 e RioTinto, fundado no ano de 1981. Localizado no distrito industrial de São Luís do Maranhão, o complexo engloba as áreas da refinaria e redução, responsáveis por produzir alumina e alumínio, respectivamente, e a área do porto na qual são movimentadas as matérias-primas e insumos necessários para os processos da fábrica. Na Figura 2 a), b) e c), é possível observar as três áreas do complexo, refinaria, redução e porto, respectivamente.

Figura 1: Logo ALUMAR.

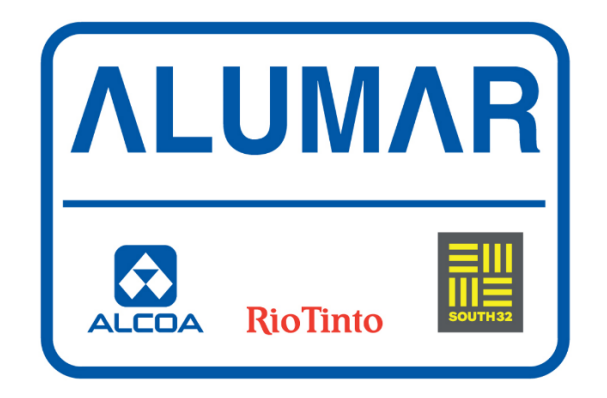

Fonte: PDF Maranhão (2009).

Figura 2: Áreas da ALUMAR, a) refinaria; b) redução; c) porto.

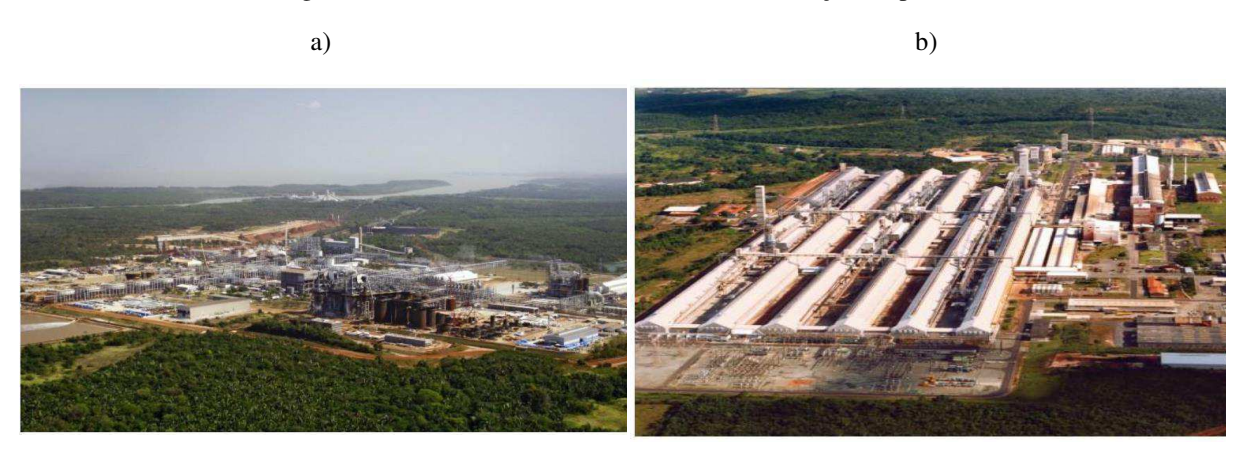

c)

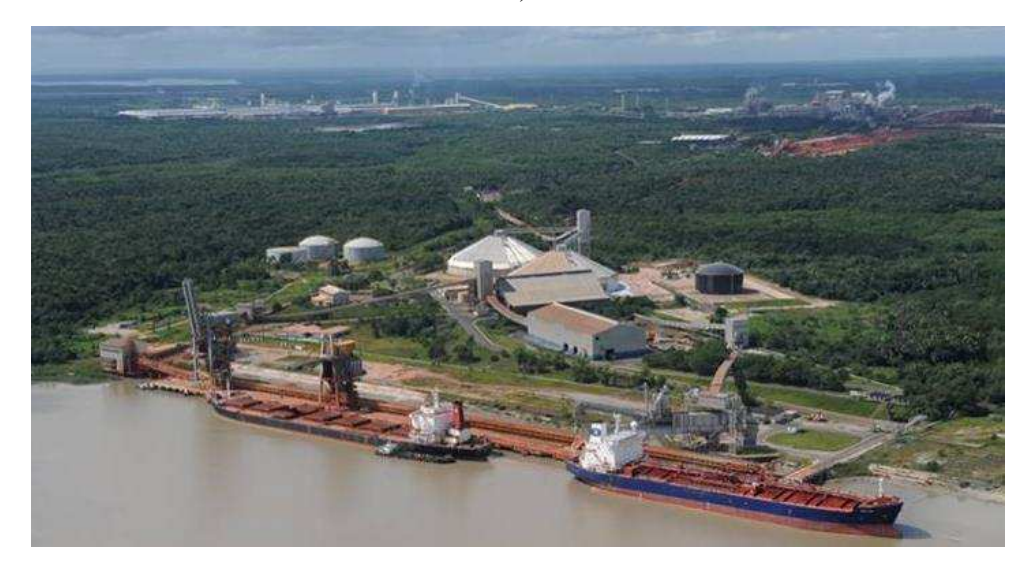

Fonte: Monteiro (2012).

As operações na fábrica tiveram início no ano de 1983 na área do Porto, onde iniciouse o desembarque das matérias primas e insumos necessários à produção. No ano seguinte, foram finalizadas as obras de construção e iniciadas as atividades nas áreas da refinaria e redução (VILMAR, 2008).

Em sua área, a ALUMAR ainda conta com parque ambiental, ilustrado na Figura 3, de 1800 hectares e que abriga mais de 200 espécies botânicas e uma grande diversidade de animais. No parque são desenvolvidas diversas atividades voltadas à estudantes e colaboradores com temas ligados ao meio ambiente (LAIFI, 2011).

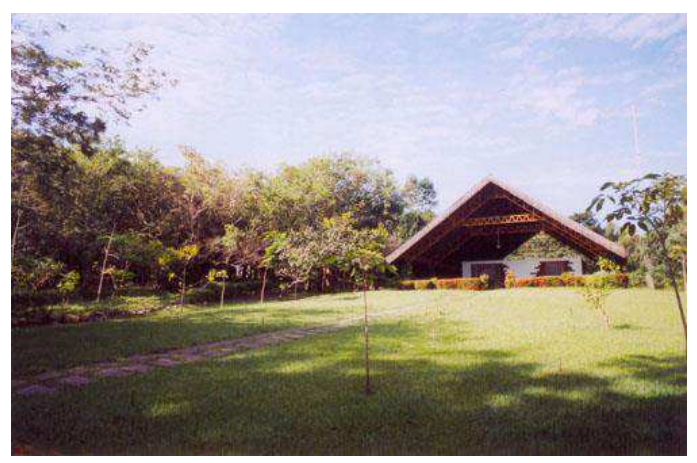

Figura 3: Parque Ambiental ALUMAR.

#### Fonte: Só Talentos RH (2015).

A ALUMAR possui capacidade de produção de 3,5 milhões de toneladas anuais de alumina e 440 mil toneladas de alumínio, o que faz da empresa a segunda maior fábrica de alumínio primário da américa latina. A produção de alumínio na redução se encontra suspensa desde 2015 e toda alumina produzida é exportada para outros países consumidores. Seu complexo ocupa uma área total de 350 ha (VILMAR, 2008).

O consórcio é administrado pela americana Alcoa, que é uma empresa que atua no mercado de commodities, lidando com os produtos primários e derivados da bauxita. Presente no Brasil desde o ano de 1965, atua em toda cadeia produtiva do alumínio, que vai desde a mineração de bauxita, até a produção de alumina e o metal de alumínio. Sua filosofia de gestão, utilizada mundialmente, é empregada na ALUMAR, fazendo com que siga padrões internacionais de qualidade, segurança e respeito ao meio ambiente com base em valores fortes que acompanharam a Alcoa desde a sua fundação. Tais valores guiam a empresa no seu modo de agir, operar e interagir com os seus colaboradores e a comunidade. Os valores da Alcoa são:

- i. Agir com integridade;
- ii. Trabalhar com excelência;
- iii. Cuidar das pessoas.

A Alcoa possui um programa de estágio reconhecido nacionalmente cujo propósito consiste em conceder ao estudante a oportunidade de se inserir num ambiente industrial e corporativo, possibilitando-o realizar trabalhos práticos que irão prepará-lo para o mercado de trabalho (ALCOA, 2019). Além disso, a empresa busca desenvolver comportamento e valores íntegros nos seus estagiários por meio de oficinas de desenvolvimento humano, o que fazem da Alcoa uma empresa referência mundial em integridade e excelência.

O estudante ficou alocado na área do Porto, na qual integrou a equipe de engenharia de automação e manutenção elétrica. Esta área conta com modernos sistemas de automação e máquinas de grande porte responsáveis por descarregar matérias-primas como a bauxita, carvão e soda cáustica, além de, carregar navios com alumina, produto final do processo.

## 1.3 PORTO DA ALUMAR

O terminal portuário da ALUMAR foi inaugurado em 1983 e está localizado nas confluências da Ilha dos Coqueiros com o Rio dos Cachorros. O porto é responsável por realizar a descargas das matérias primas envolvidas no processo de produção da alumina, assim como ser a via de exportação de toda alumina produzida na planta. As matérias primas descarregadas consistem em bauxita, carvão, coque, óleo de baixo ponto de fluidez (BPF), piche e soda cáustica (SILVA, 2019). Devido à paralisação das atividades na redução, o porto não recebe mais coque e piche, materiais empregados na fabricação do alumínio.

O porto é dividido em áreas, na qual cada uma delas é destinada a armazenar um determinado material. A forma de transporte depende do tipo de material, podendo ser utilizadas correias transportadoras ou bombas e tubulações. As áreas de armazenamento consistem em:

- Pátio de bauxita;
- Pátio de carvão;
- Galpão de coque;
- Galpão de piche;
- Tanque de soda cáustica;
- Tanques de óleo BPF;
- Silos de alumina.

Na Figura 4, está ilustrada uma visão panorâmica do porto com suas respectivas áreas indicadas.

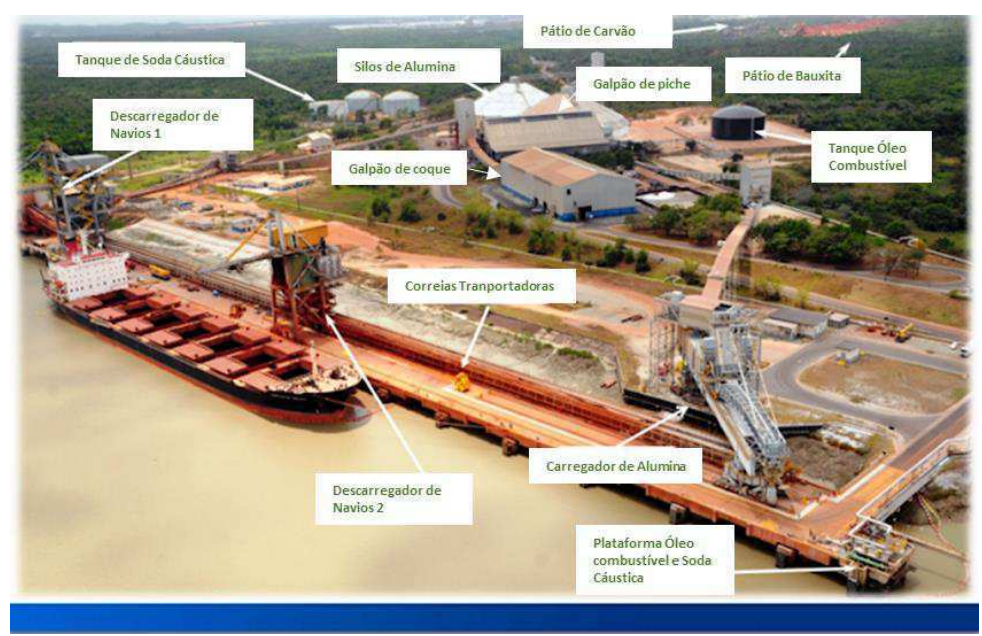

Figura 4: Áreas do Porto da ALUMAR.

Fonte: Adaptado de Silva (2016).

Os materiais descarregados são transportados diretamente para seus respectivos locais de armazenamento, onde permanecem a disposição da refinaria. De forma semelhante, a alumina produzida é conduzida para o porto e armazenada nos silos, onde em seguida, é transportada para os navios.

No cais do terminal portuário, a estrutura de acostagem é do tipo píer e conta com dois berços de atracação dos navios, e três máquinas de pátio, sendo dois descarregadores com capacidade total de descarga de 3500 ton/h, presentes na Figura 5, e um carregador de 2000 ton/h (SILVA, 2016), Figura 6. É possível observar uma vista aérea do cais na Figura 7.

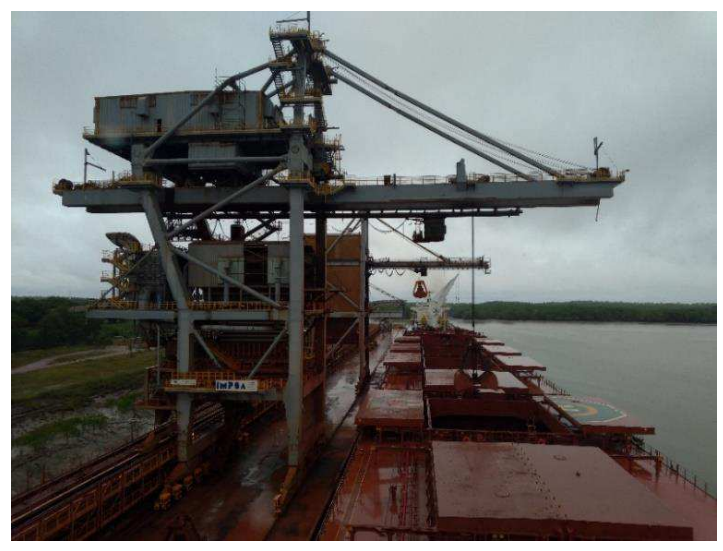

Figura 5: Descarregadores de navios.

Fonte: Autor.

Figura 6: Carreador de Navios.

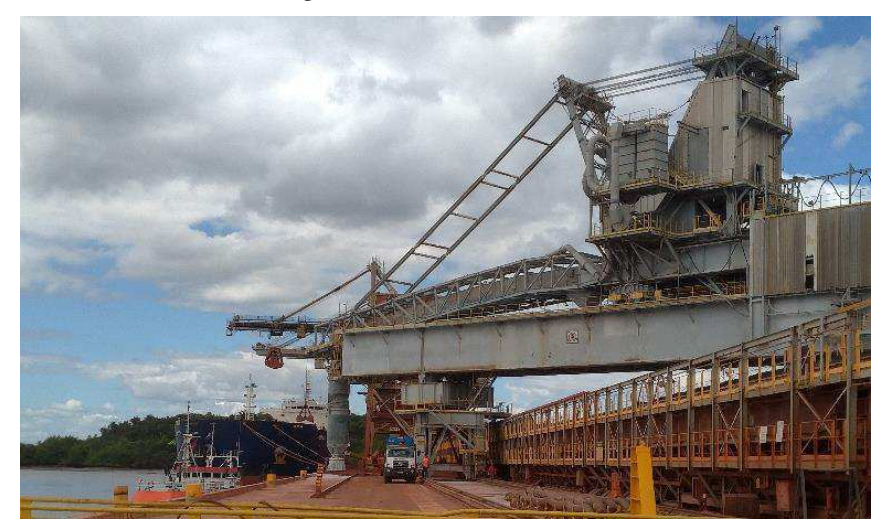

Fonte: Autor.

Figura 7: Vista de satélite do Porto da ALUMAR.

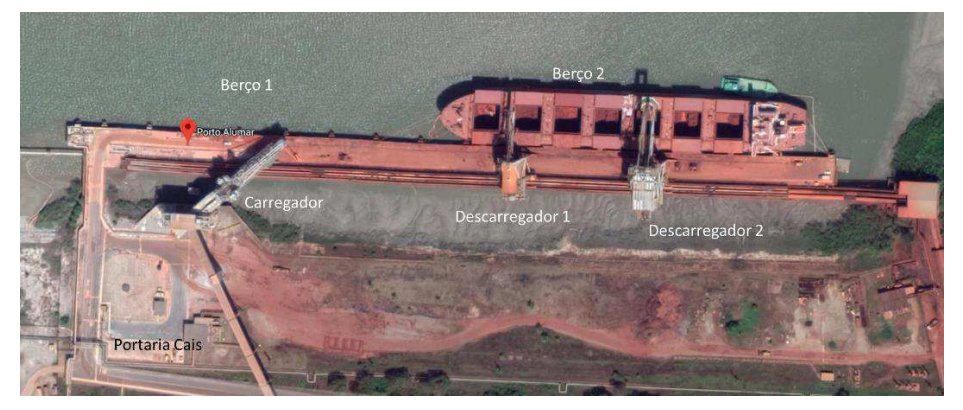

Fonte: GoogleMaps (2019).

Também estão presentes duas máquinas empilhadeiras, localizadas nos pátios de bauxita e carvão. A empilhadeira de bauxita está ilustrada na Figura 8.

Figura 8: Empilhadeira de bauxita.

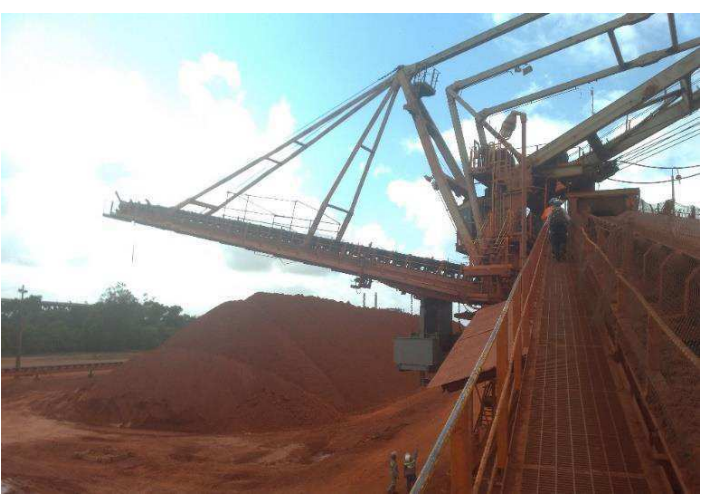

Fonte: Autor.

O porto da ALUMAR está entre os principais Terminais de Uso Privado (TUP) do Brasil, ocupando a primeira posição referente a desembarque de granel sólido e sétima em granel líquido. No ano de 2018, o terminal movimentou cerca de 14,7 milhões de toneladas de cargas, num total de 329 navios atracados, ocupando o nono lugar em movimentação de carga entre os TUP brasileiros. Na Figura 9, é possível observar a porcentagem de cada produto em relação a quantidade total movimentada no ano de 2018. É possível observar na Figura 9 que o maior volume das cargas corresponde à bauxita (63%), matéria prima do processo, seguida da alumina (28%), produto final. Essa diferença se deve ao fato de ser necessário duas toneladas de bauxita para produzir, no máximo, uma de alumina.

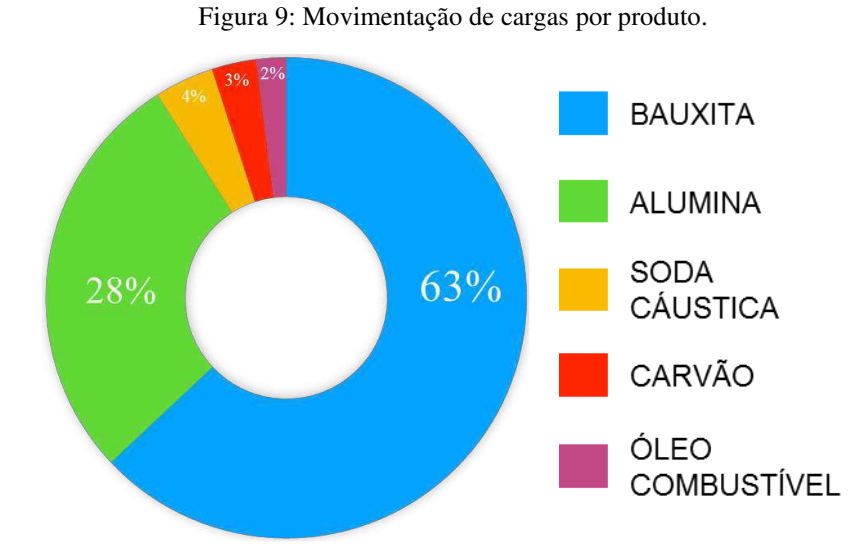

Fonte: Planejamento Marítimo ALUMAR.

### 1.4 ESTRUTURA DESTE RELATÓRIO

Este relatório está estruturado em três capítulos: Introdução, Atividades Desenvolvidas e Conclusão. Neste primeiro capítulo de introdução, foram descritas informações sobre o estágio, os objetivos estabelecidos, as principais atividades desenvolvidas, e uma breve apresentação da empresa e da área na qual o estagiário ficou alocado. No capítulo 2, serão descritas as atividades de maior relevância desenvolvidas pelo estagiário. Por último, no capítulo 3, uma conclusão é apresentada com base nas experiências vividas pelo estudante no ambiente profissional.

## 2 ATIVIDADES DESENVOLVIDAS

# 2.1 PROGRAMAÇÃO DE CONTROLADOR LÓGICO PROGRAMÁVEL E DESENVOLVIMENTO/APRIMORAMENTO DE TELAS DE SUPERVISÓRIO

Uma atividade de grande importância e desempenhada frequentemente durante período de estágio, se refere ao uso e programação de CLP. Toda a planta da ALUMAR faz uso controladores da fabricante *Rockwell* no controle dos seus equipamentos e máquinas de pátio. Na área do porto todos os sistemas possuem CLP independentes, interligados em rede e trocando informações, formando uma estrutura conhecida como controle distribuído.

O controle distribuído garante confiabilidade ao funcionamento do sistema, além de um ganho de segurança e desempenho devido o processamento ser distribuído entre os controladores da rede, sendo cada um responsável por processar os sinais referentes ao sistema que controlam. Na planta da ALUMAR, os modelos de CLP utilizados são o PLC 5 (que está sendo gradualmente substituído devido à descontinuação) e o *ControlLogix* que podem ser observados nas Figuras 10 e 11, respectivamente.

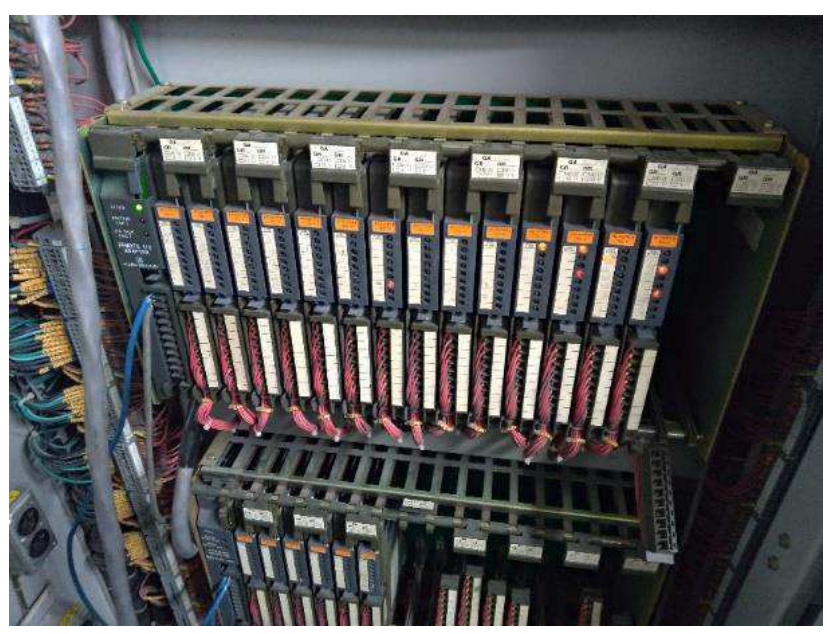

Figura 10: Controlador modelo PLC 5.

Fonte: Autor.

Figura 11: ControlLogix.

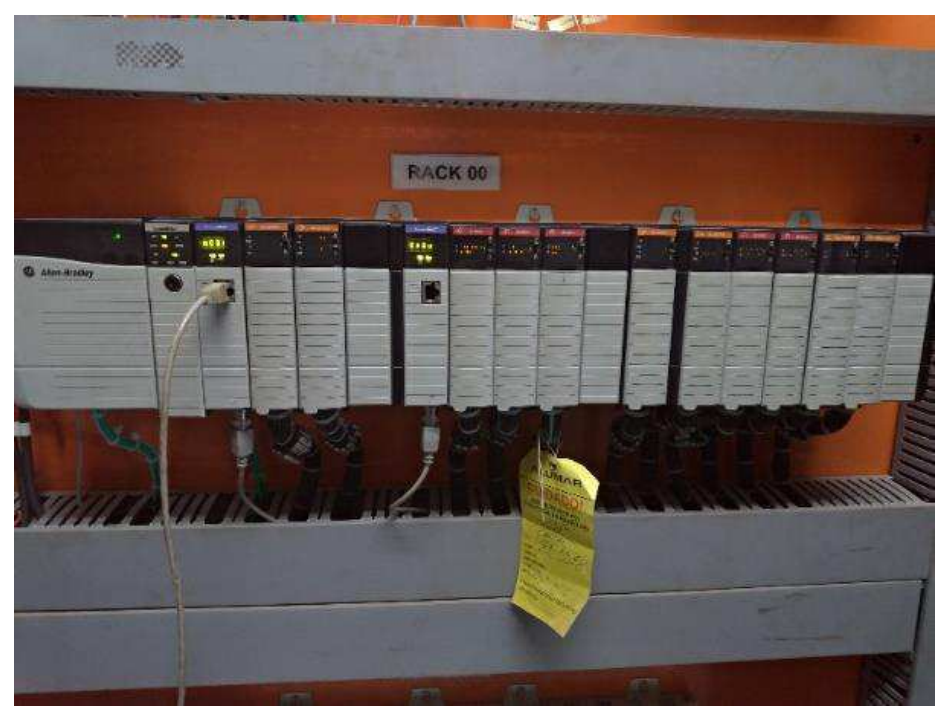

Fonte: Autor.

Dentre os sistemas ou máquinas que possuem controladores dedicados, destaca-se:

- i. Descarregadores de navio;
- ii. Carregador de navio;
- iii. Sala de controle do porto;
- iv. Sistema de transferência de alumina refinaria-porto;
- v. Empilhadeiras de bauxita e carvão.

Quando ocorre algum problema de operação, os técnicos e engenheiros são responsáveis por avaliar no programa do CLP o que está sendo a causa, que geralmente pode ser um sensor danificado, um limite de emergência acionado ou até mesmo problemas físicos do controlador que eventualmente pode ter um dos seus cartões danificados, sendo necessário a troca. Esse tipo de situação é bastante recorrente, e constantemente a equipe monitora os processos via *software* do CLP para detectar alguma falha ou oportunidade de melhoria na lógica utilizada.

O estagiário estudou o funcionamento dos programas e participou da implementação de alterações nos códigos, sempre acompanhado de um engenheiro ou técnico especializado. Realizar alterações nas lógicas dos controladores é uma tarefa crítica, que sendo executada de maneira incorreta, pode acarretar em falhas de proteção e deixar os sistemas susceptíveis a falhas de segurança operacional. Na Figura 12, é possível observar a interface do *software* do CLP, *RSLogix* 5000, em execução.

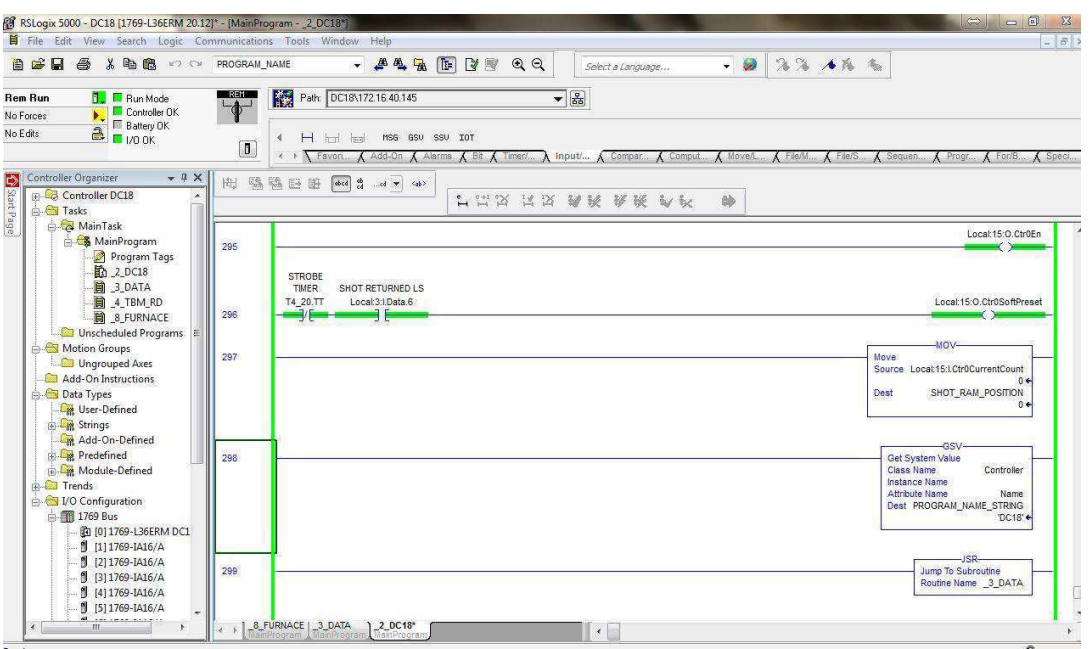

Figura 12: *Software* RSLogix 5000 em execução.

Fonte: Mr PLC (2015).

Como forma de desenvolver o conhecimento técnico em automação, a ALUMAR concedeu treinamentos sobre CLP e inversores *Rockwell* para todos os estagiários de engenharia elétrica. O treinamento foi conduzido por um técnico especializado da *Rockwell Automation* no centro de treinamento da fábrica. Na Figura 13 é possível observar o treinamento em execução.

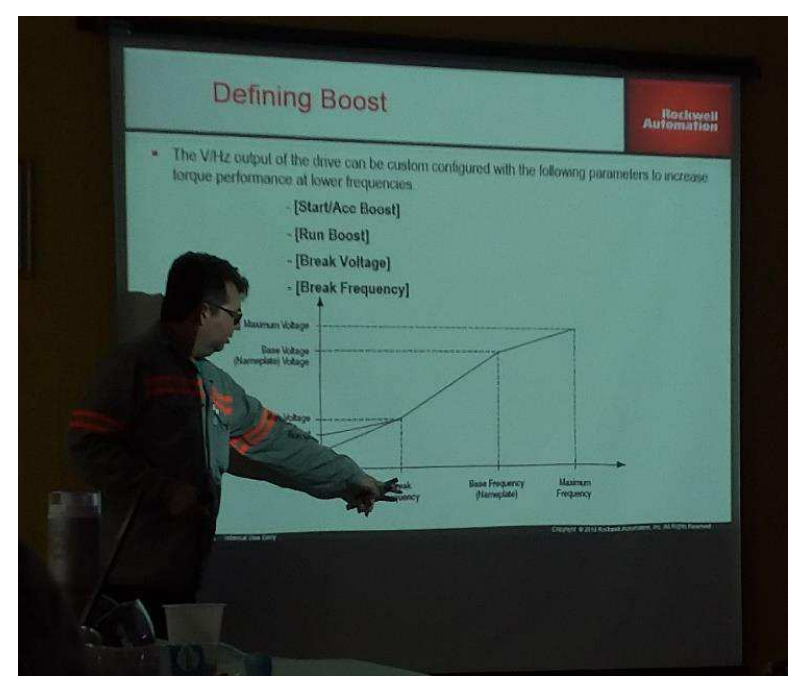

Figura 13: Treinamento CLP *Rockwell Automation.*

Fonte: Autor.

Além da programação dos controladores, também foi realizado o aprimoramento e desenvolvimento de telas de supervisório utilizadas no controle dos processos. As telas são construídas por meio do *software FactoryTalk*. Foram implementadas indicações importantes em telas já existentes, assim como novas telas foram construídas para substituição de modelos antigos. Um exemplo delas foi a tela de descarregamento de bauxita, na qual foram adicionadas indicações referentes a sensores e canais de comunicação de rádio. Na Figura 14 é possível observar a tela de transferência de bauxita, e na Figura 15 a de alumina. Na Figura 16, é apresentado o supervisório localizado na sala de automação do porto.

Figura 14: Tela de transferência de bauxita. Em destaque estão duas implementações realizadas pelo estagiário.

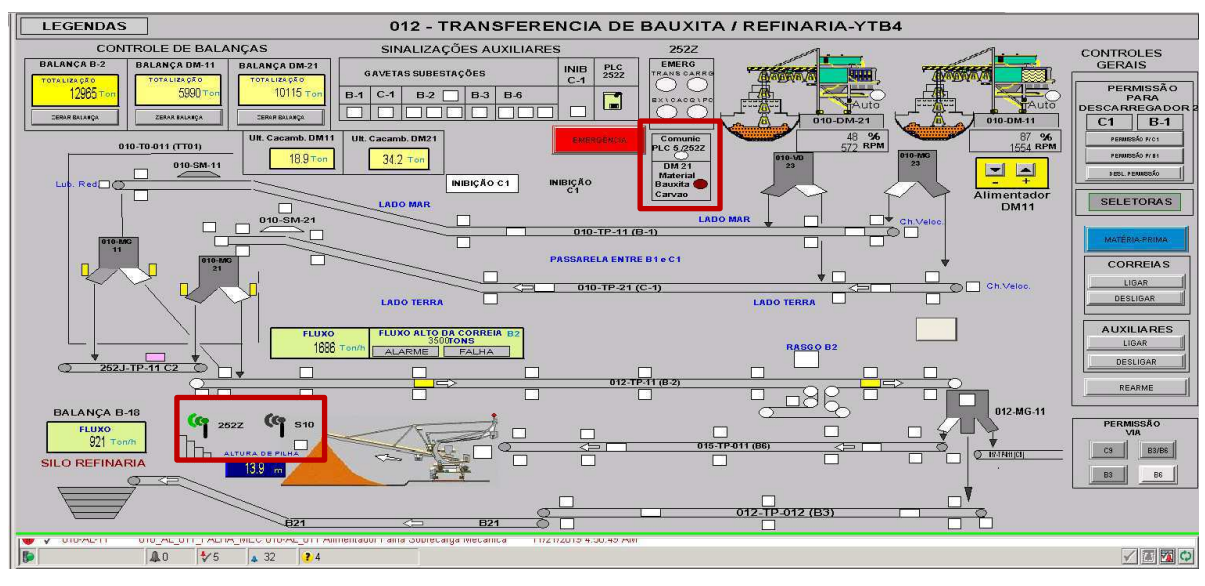

Fonte: Autor.

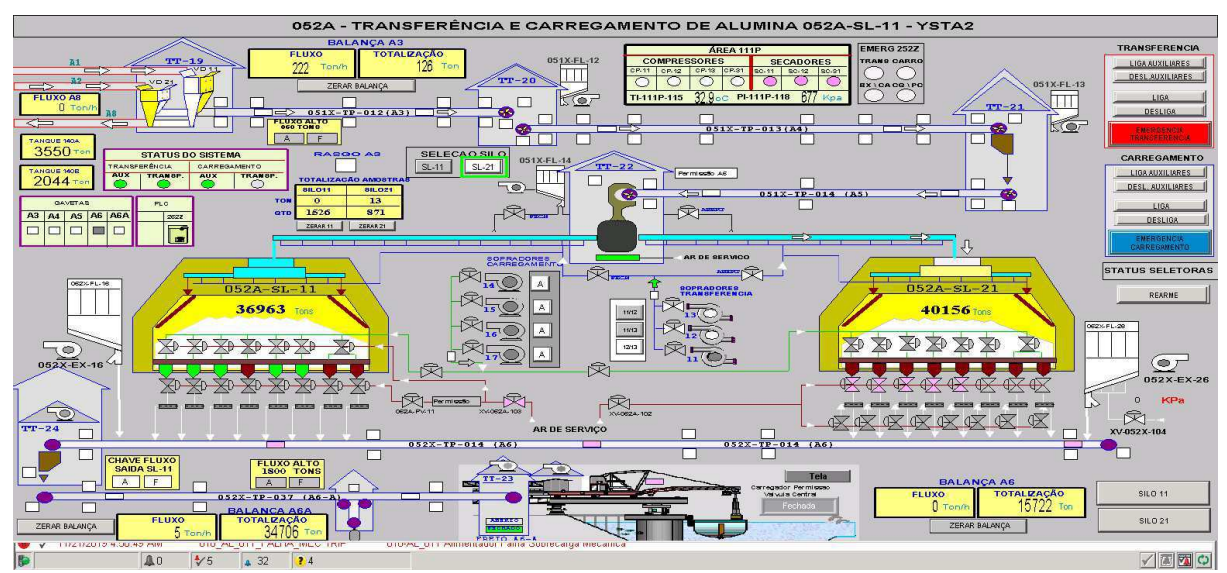

Figura 15: Tela de transferência e carregamento de alumina.

Fonte: Autor.

Figura 16: Sala de automação Porto.

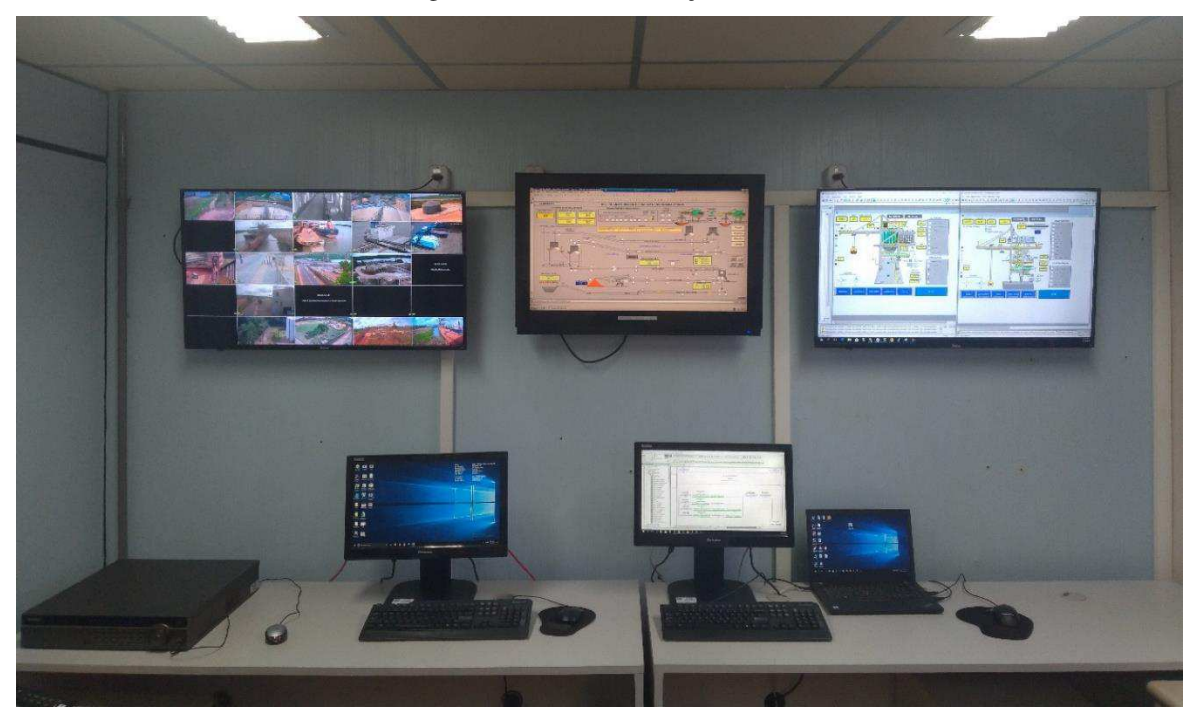

Fonte: Autor.

Essa atividade foi de grande importância para o estagiário adquirir conhecimentos nos mais modernos controladores e inversores utilizados em plantas industrias, fazendo-o perceber a importância de o engenheiro, nos dias atuais, possuir conhecimentos sobre esses equipamentos para poder atuar em ambientes industriais.

## 2.2 ACOMPANHAMENTO DAS ATIVIDADES DE MANUTENÇÃO

No início do período de estágio, como forma de conhecer os equipamentos, a área operacional e desenvolver seu conhecimento técnico, o estagiário foi designado a realizar o acompanhamento de diversas atividades de manutenção elétrica. Durante as tarefas, um profissional (técnico, eletricista ou engenheiro) era o responsável por orientar o estagiário, o qual também possuía o papel de participar ativamente da execução da atividade.

Os trabalhos consistiam em ações de manutenção corretiva e preventiva, realizadas em máquinas de pátio, subestações ou áreas operacionais, e que contemplavam diversos tipos de equipamentos, tais como motores, compressores, sopradores, CLP, inversores, disjuntores, sensores, entre outros. Nas Figuras 17 a 23, são apresentados os principais locais onde as atividades eram desempenhadas. Nesta seção serão descritas três atividades que contribuíram de forma significativa para o desenvolvimento técnico do estagiário.

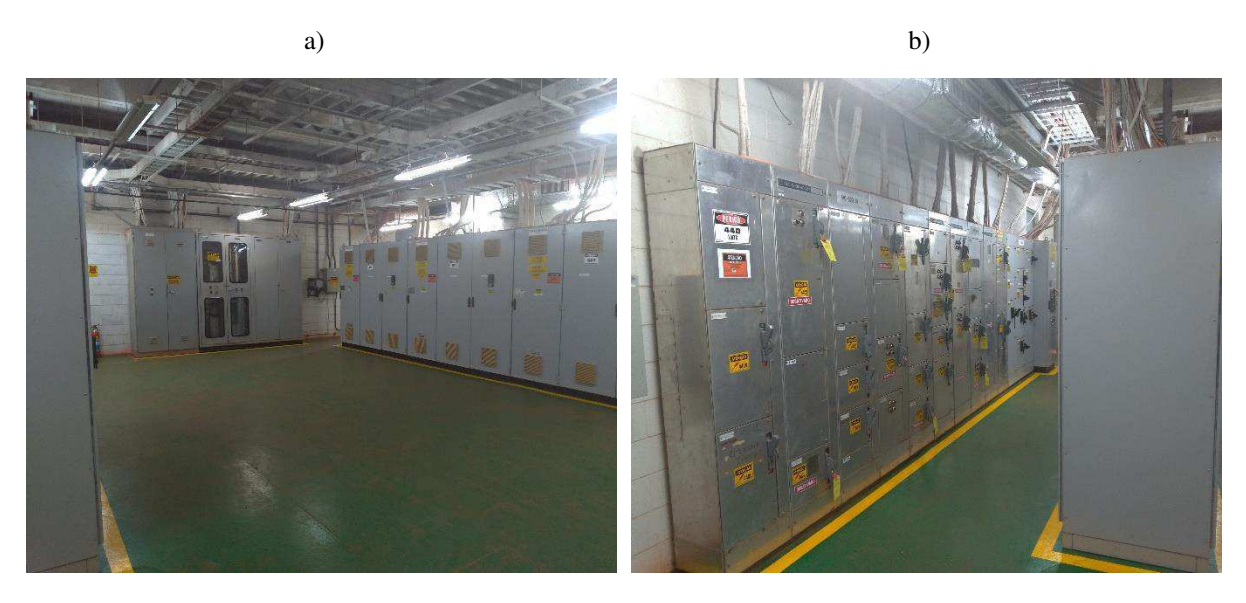

Figura 17: Subestação S20, localizada no pátio de bauxita, a) vista 1, b) vista 2.

Fonte: Autor

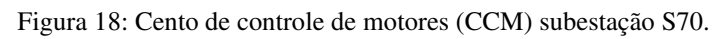

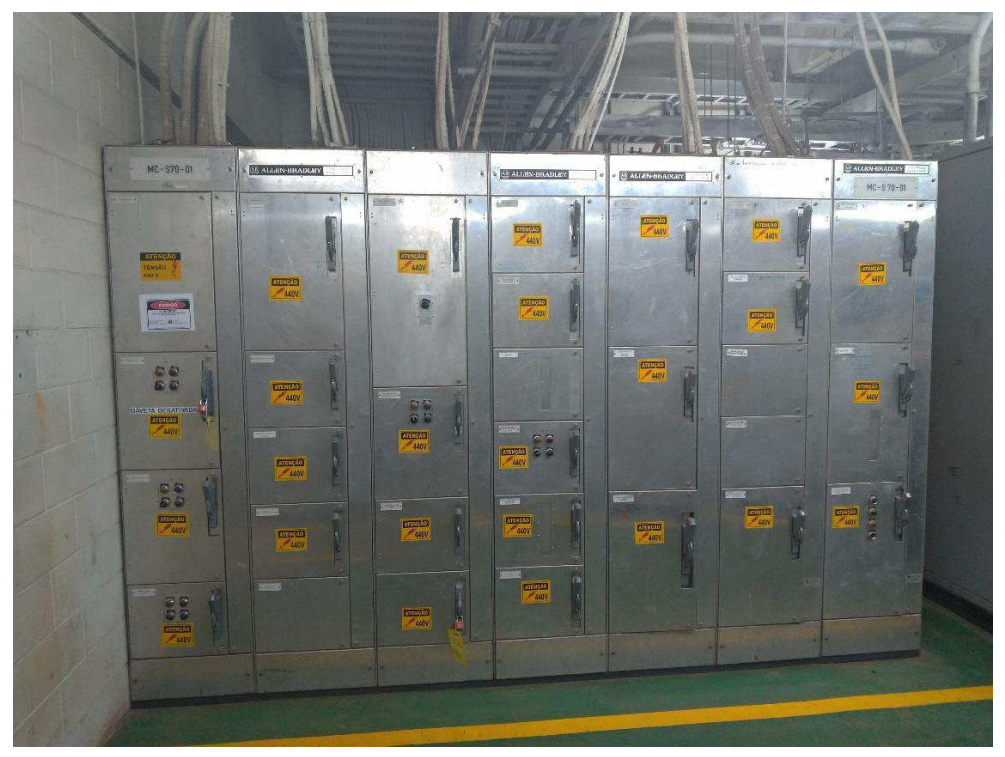

Fonte: Autor.

Figura 19: Acionamento correia B2.

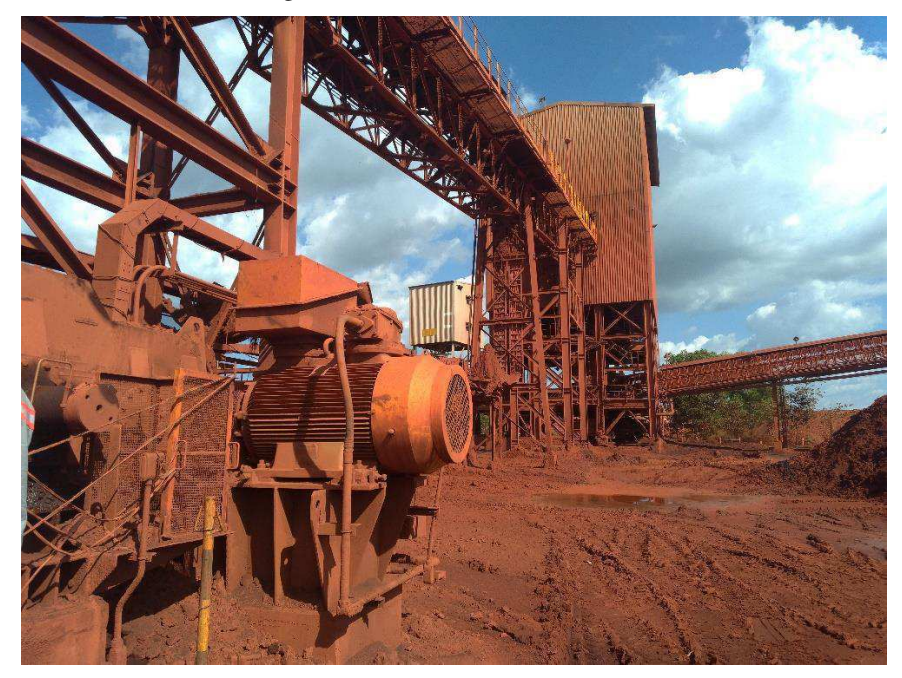

Fonte: Autor.

Figura 20: Correia A3.

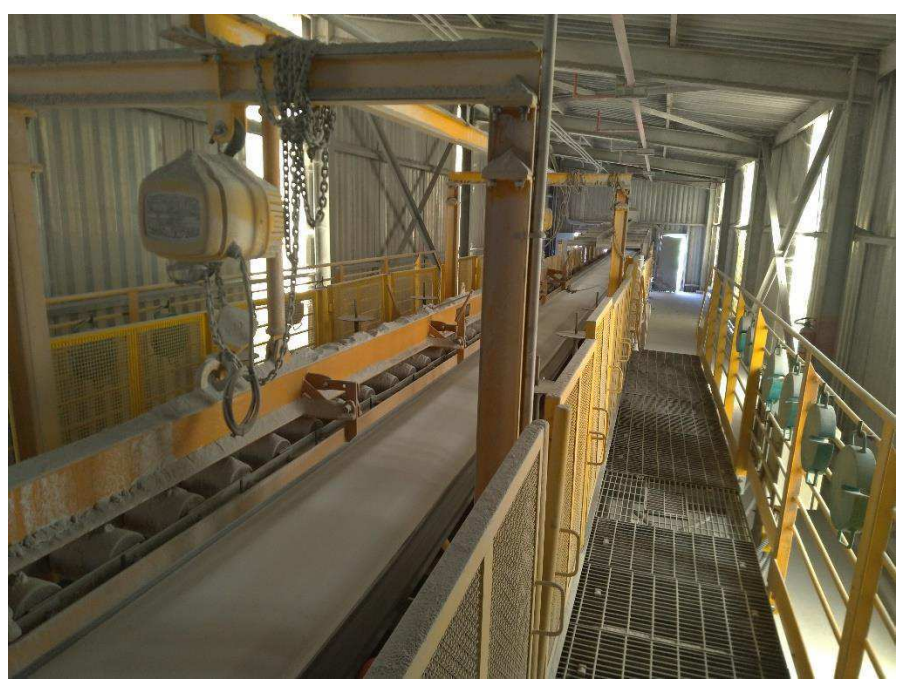

Fonte: Autor.

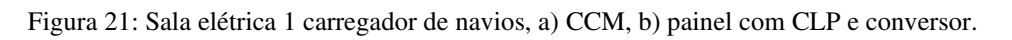

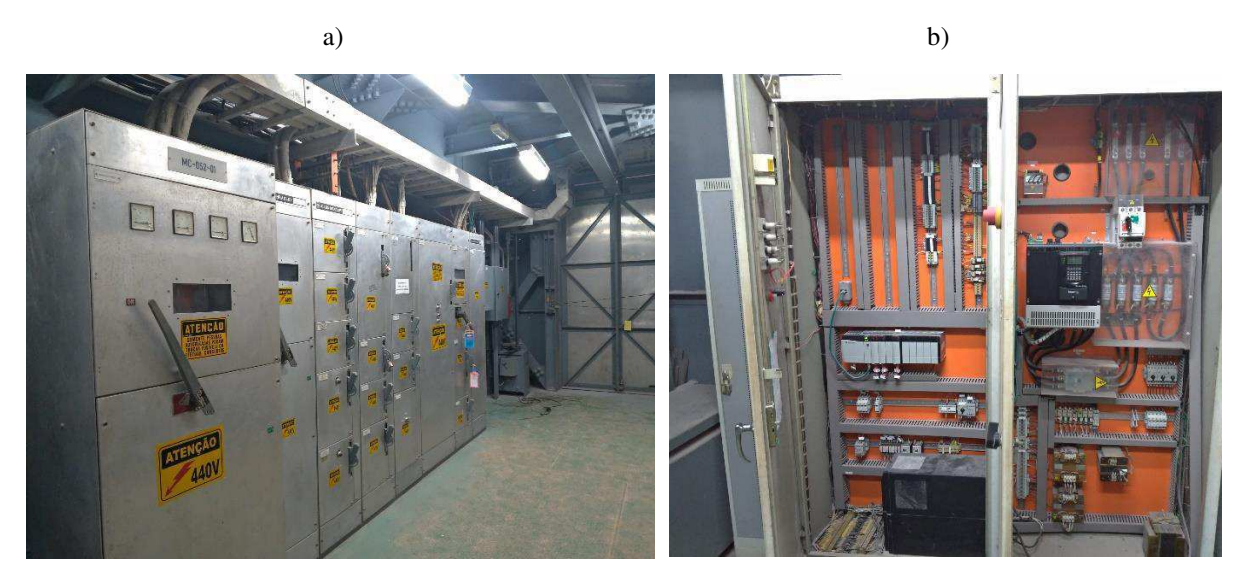

Fonte: Autor.

Figura 22: Sala de compressores.

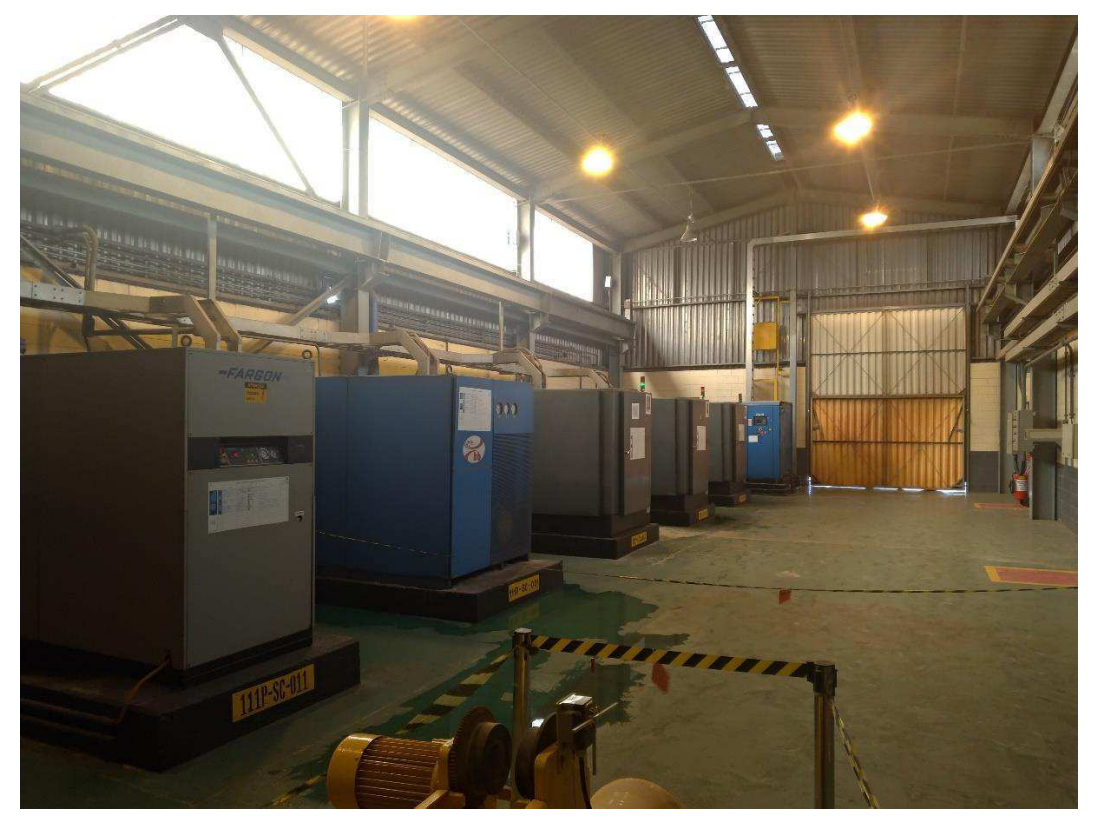

Fonte: Autor.

Figura 23: Sala elétrica descarregador de navios, a) painel de inversores, b) centro de motores, c) painel de relés, d) painel inversores (vista aproximada).

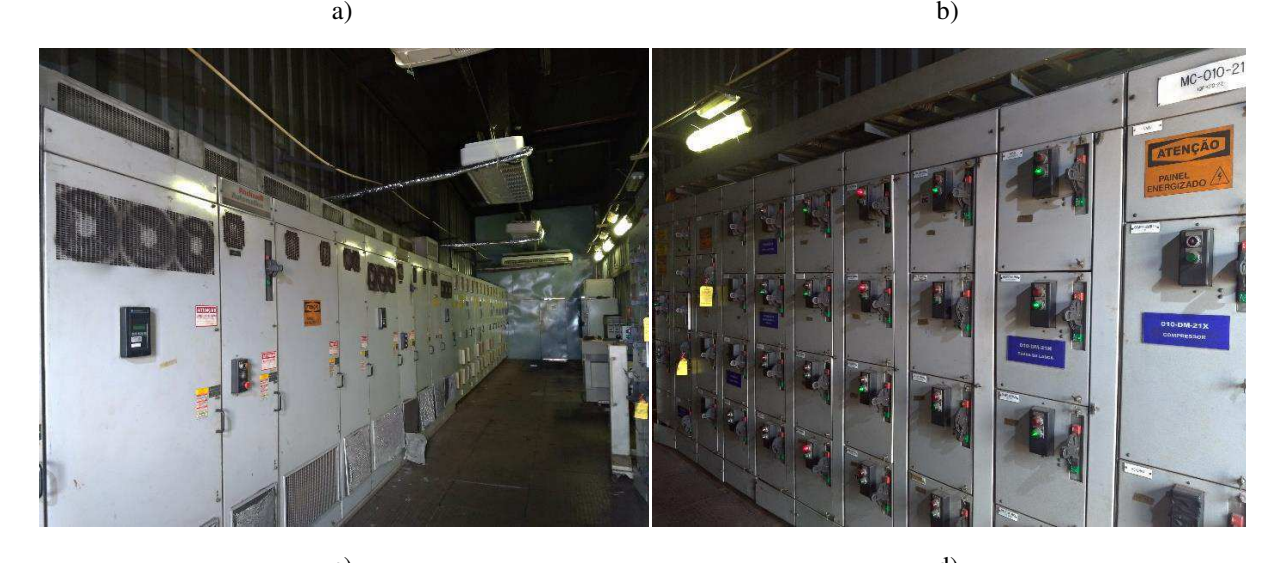

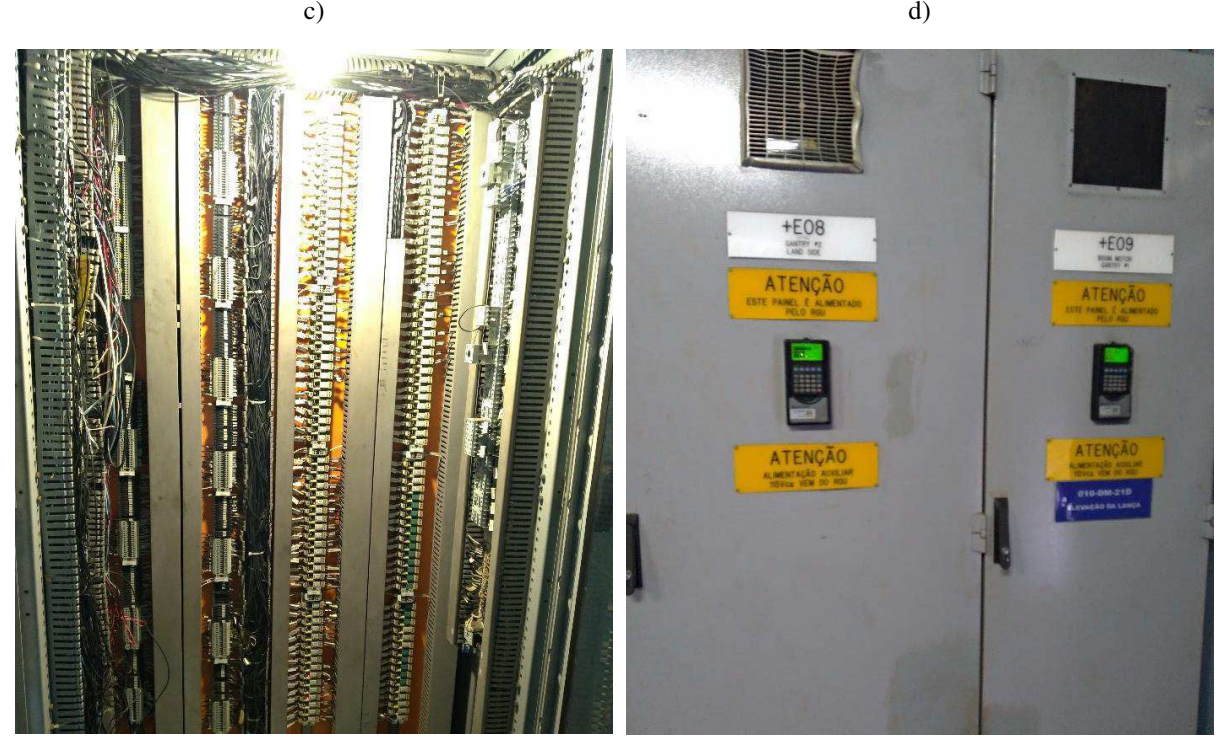

Fonte: Autor.

#### 2.2.1 TROCA DO INVERSOR DE FREQUÊNCIA DO ALIMENTADOR DE SAPATAS DO DESCARREGADOR DE NAVIOS

Os inversores de frequência estão presentes em diversos acionamentos em toda área operacional do porto. Devido ao seu uso constante e condições operacionais severas impostas pelo ambiente industrial (alta temperatura, vibrações e poeira), esses equipamentos podem apresentar falhas. O estagiário teve a oportunidade de participar da substituição de um inversor utilizado no acionamento do alimentador de sapatas de um descarregador de navio.

O alimentador de sapatas, presente na Figura 24, é um equipamento responsável por transportar a bauxita do descarregador até a correia transportadora, e em seu acionamento é utilizado um inversor de alta potência, modelo *PowerFlex* 700S, presente na Figura 25. As especificações do inversor são apresentadas na Tabela 1.

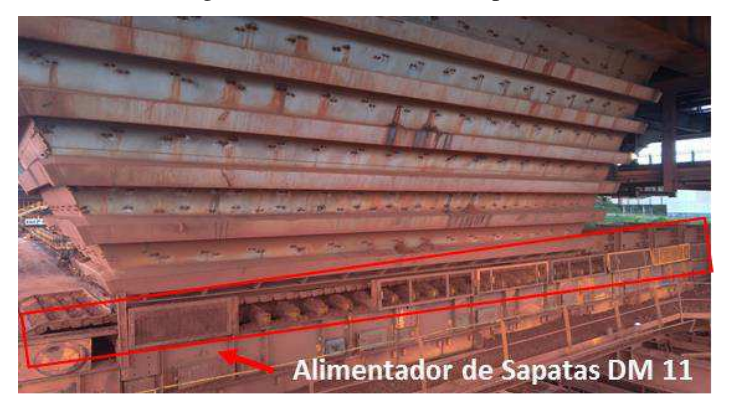

Figura 24: Alimentador de sapatas.

Fonte: Autor.

Figura 25: Inversor de frequência

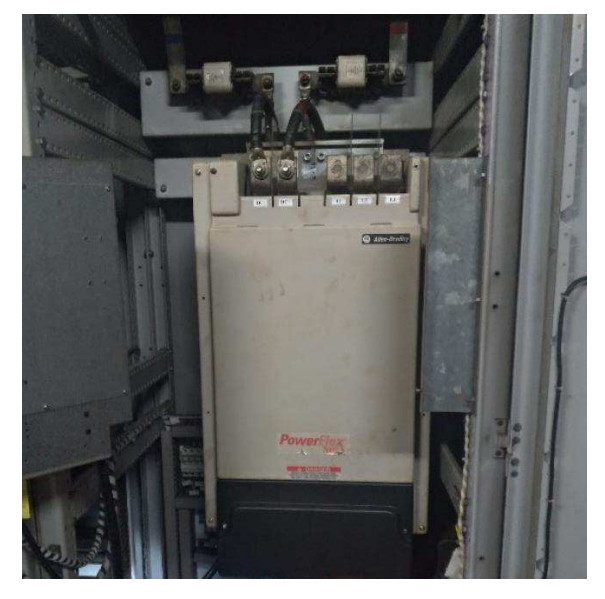

Fonte: Autor.

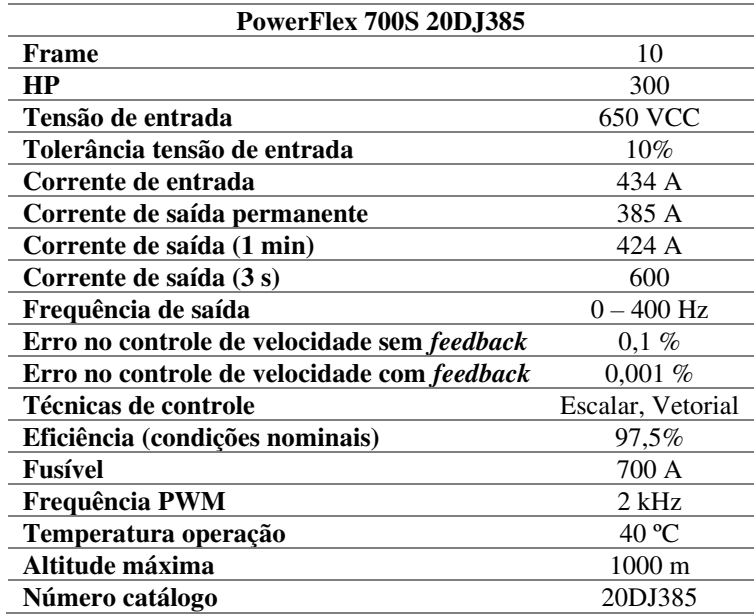

Tabela 1: Especificações *PowerFlex* 700S do Alimentador.

Fonte: Rockwell (2011).

O inversor da Figura 25, estava apresentando uma falha de fuga de corrente para a terra, sendo necessário sua substituição e envio para reparo. O equipamento novo que foi instalado no lugar do defeituoso, está presente na Figura 26. Na Figura 27 é possível observar o inversor novo com suas tampas de proteção removidas, pronto para ser fixado no painel. Além do engenheiro eletricista da área, os eletricistas e o estagiário, também participou da atividade um engenheiro autorizado da *Rockwell Automation*.

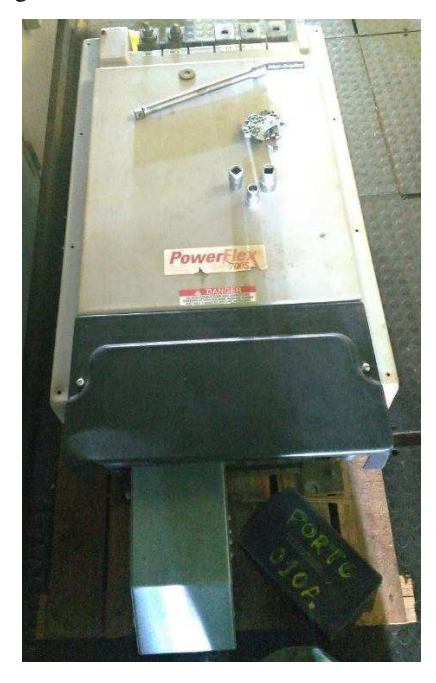

Figura 26: Inversor *PowerFlex* 700S novo.

Fonte: Autor.

Figura 27: Inversor *PowerFlex* 700S sem tampas de proteção, a) vista superior, b) vista lateral.

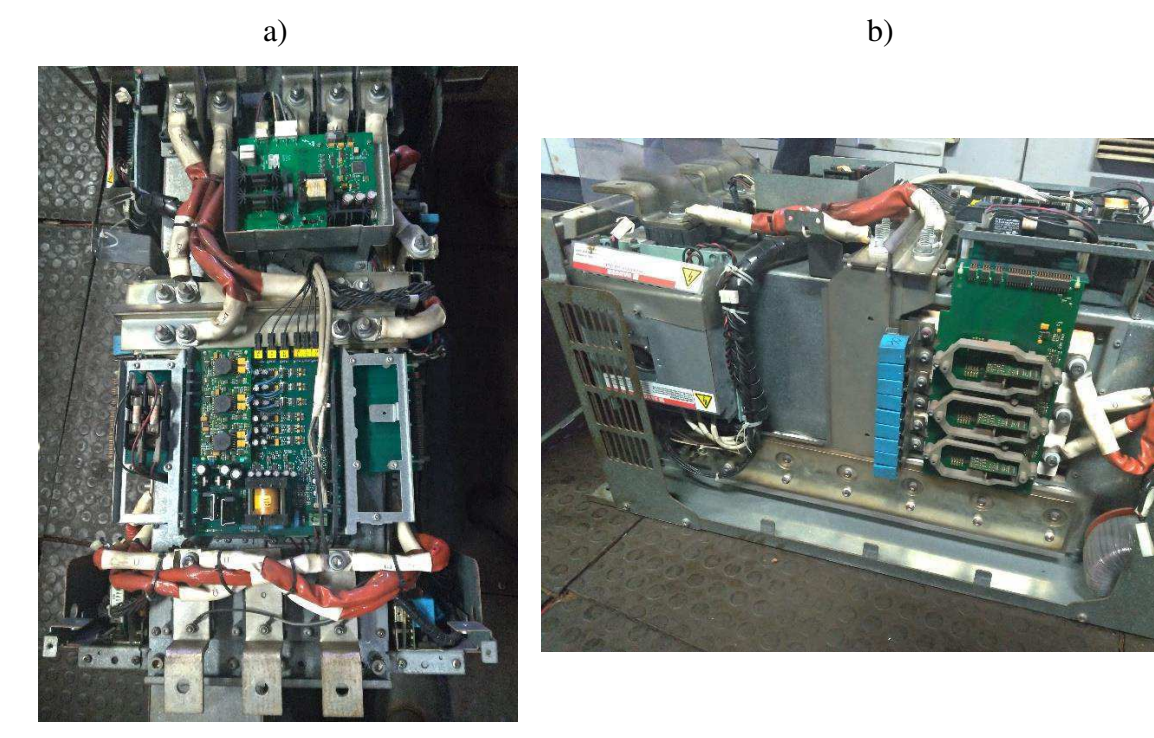

Fonte: Autor.

Na Figura 28 é observado o equipamento defeituoso sendo removido do painel. Em seguida, na Figura 29, o inversor novo é fixado no painel.

# a) b)  $+EO<sub>5</sub>$

Figura 28: Remoção do inversor, a) início, b) fim.

Fonte: Autor.

33

Figura 29: Instalação do inversor novo, a) início, b) fim.

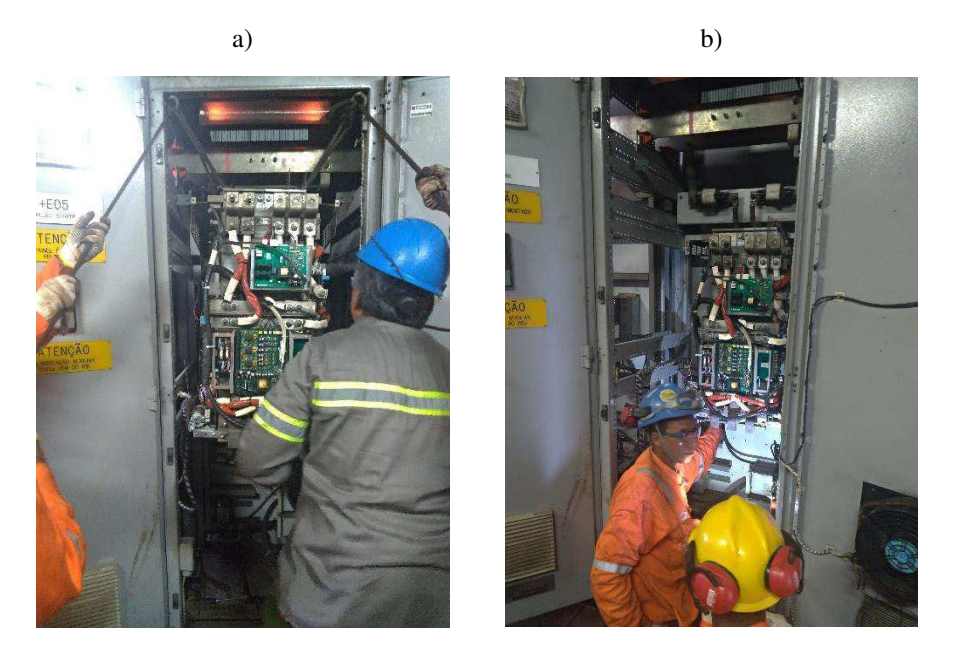

Fonte: Autor.

Por fim, após a fixação, foi de responsabilidade do engenheiro da *Rockwell* finalizar a instalação e configuração do equipamento, conforme apresentado na Figura 30.

Figura 30: Instalação dos componentes finais, a) início, b) fim.

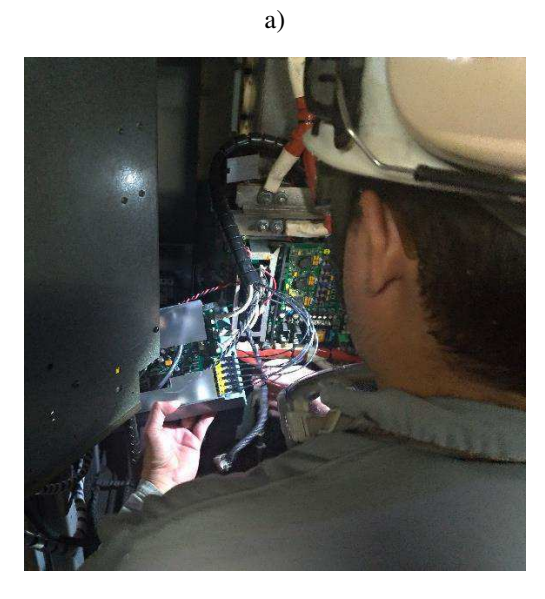

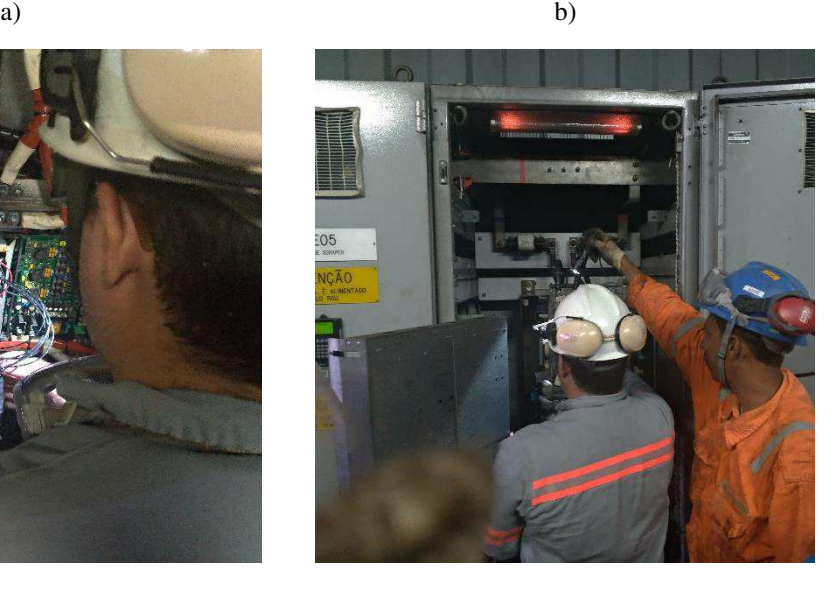

Fonte: Autor.

### 2.2.2 MANUTENÇÃO E COMISSIONAMENTO DE SENSOR DE RASGO PARA CORREIA TRANSPORTADORA

Em algumas correias são empregados sensores de rasgo, modelo *RipProtect*, com o objetivo de detectar algum evento de rasgo em um determinado ponto na correia do transportador, e assim, ser possível interromper o funcionamento do equipamento evitando maiores danos.

O princípio de funcionamento do sistema *RipProtect*, fabricado pela Continental, consiste em um par de sensores fixos (denominados cabeças detectoras) fixados em um ponto do transportador, e que possuem a função de detectar a passagem de laços indutivos presentes ao longo de todo comprimento da correia, conforme apresentado na Figura 31. Uma unidade de controle, interligada ao CLP de controle, é responsável por receber os sinais dos sensores e determinar se ocorreu um evento de rasgo, podendo gerar um sinal para interromper o funcionamento do transportador. As especificações do sistema *RipProtect* estão contidas na Tabela 2.

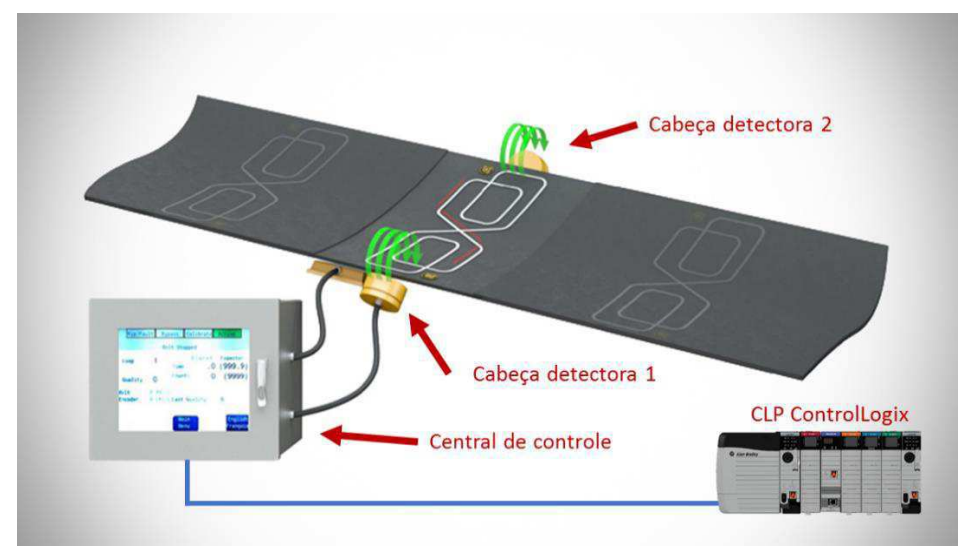

Figura 31: Princípio de funcionamento sistema *RipProtect*.

Fonte: Adaptado de Continental (2019).

| <b>Especificações</b>    |                                  |
|--------------------------|----------------------------------|
| Peso Unidade de controle | $15,4 \text{ kg}$                |
| Peso cabeças detectoras  | 9 <sub>kg</sub>                  |
| Alimentação              | 110/220 VCCA                     |
| Tensão de saída          | 7,5/15 VCC, 0,5A                 |
| Contatos de saída        | Rip Stop, Fail Stop e Auxiliares |
| Temperatura de operação  | $-20^\circ$ a 50 $\rm ^oC$       |
| Alimentação              | 24V, 0.5A (PoE)                  |
| Temperatura de operação  | $-30^{\circ}$ a 75 $^{\circ}$ C  |
|                          |                                  |

Tabela 2: Especificações sistema *RipProtect*.

Fonte: ContiTech (2015).

Foi determinado ao estagiário estudar o funcionamento do sistema *RipProtect* e acompanhar a equipe de manutenção em atividades para diagnóstico de falhas no equipamento.

Além disso, o estagiário foi designado a acompanhar a instalação do sistema (sensores e unidade de controle) em uma correia que não possuía o equipamento. Nas Figuras 32 e 33, é possível observar os sensores e a unidade de controle instalados, respectivamente. Por último, foi de responsabilidade do estagiário realizar a parametrização e calibração da unidade de controle.

Figura 32: a) painel de conexão dos sensores; b) ponto de instalação dos sensores na correia.

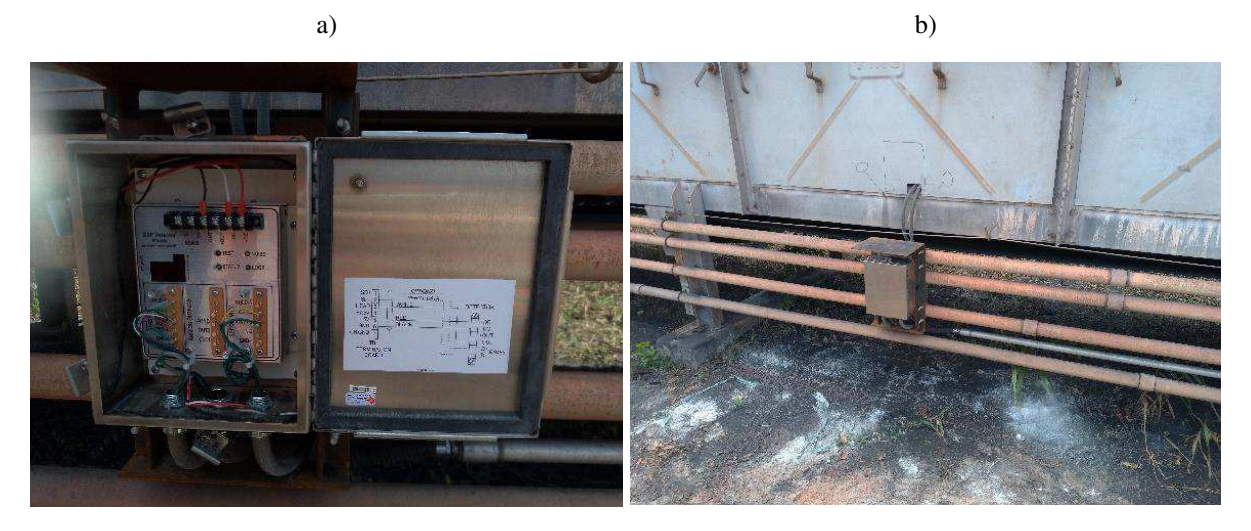

Fonte: Autor.

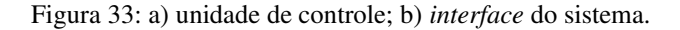

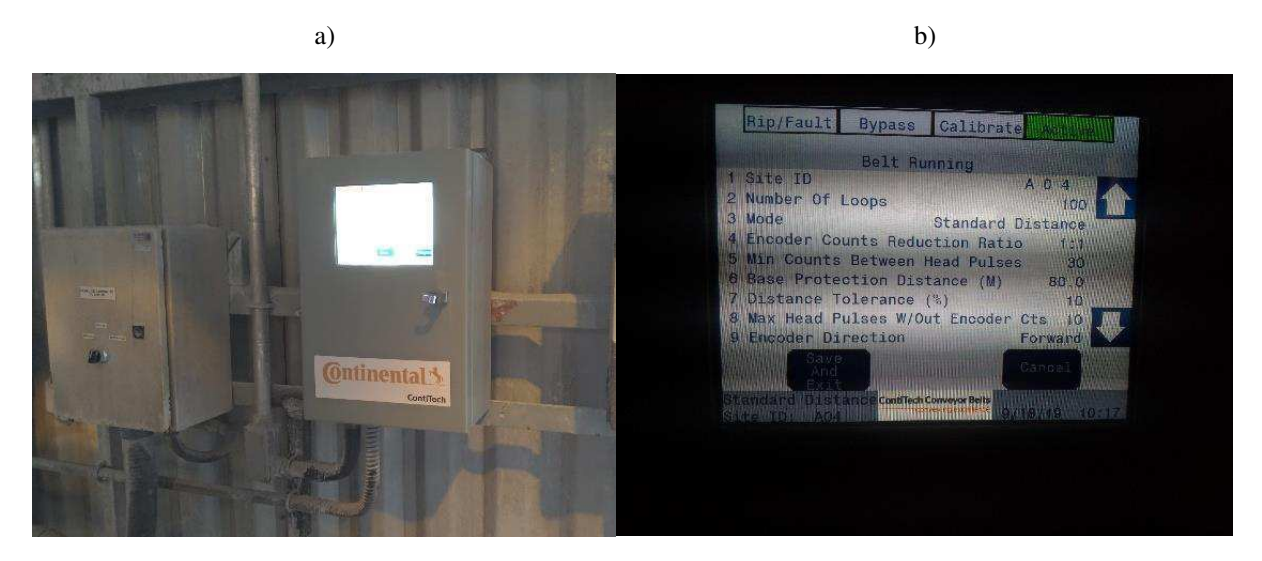

#### Fonte: Autor.

Essa atividade foi desafiante para o estagiário, por se tratar de um tipo de equipamento o qual ainda não havia trabalhado e cuja documentação do fabricante não é de fácil entendimento, sendo muitas vezes necessário realizar vários testes para compreender o processo de calibração do instrumento.

#### 2.2.3 MANUTENÇÃO E COMISSIONAMENTO DE RÁDIOS DE COMUNICAÇÃO

Para comunicação entre diferentes pontos da rede de automação do porto, e que se encontram separados por uma elevada distância, são empregados rádios de comunicação. Este tipo de dispositivo possibilita a comunicação sem a necessidade de um meio físico entre os locais, além de se tratar de um equipamento que não possui um custo elevado. Os rádios utilizados no porto são da fabricante Ubiquiti, modelos *AirGrid* M5 e *PowerBeam*, ilustrados nas Figuras 34 e 35, respectivamente. As especificações dos dois rádios são apresentadas nas Tabelas 3 e 4.

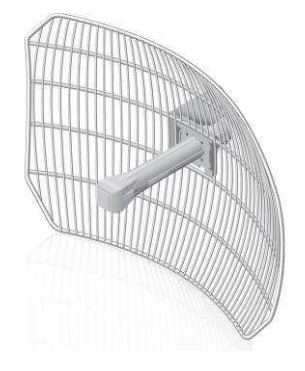

Figura 34: *AirGrid* M5G27.

Fonte: Ubiquiti (2019).

| <b>Especificações</b>   |                                 |  |
|-------------------------|---------------------------------|--|
| <b>Processador</b>      | Atheros MIPS 74Kc, 560 MHz      |  |
| Memória                 | 64 MB DDR, 8MB Flash            |  |
| Interface de rede       | 10/100 Ethernet                 |  |
| Sistema operacional     | AirOS                           |  |
| Máximo consumo          | 3W                              |  |
| Alimentação             | 24V, 0,5A (PoE)                 |  |
| Temperatura de operação | $-30^{\circ}$ a 75 $^{\circ}$ C |  |
| Humidade de operação    | $5\%$ a $95\%$                  |  |
| Frequência de operação  | 5725 - 5850 MHz                 |  |
| Ganho                   | $27 \text{ dB}$                 |  |
| <b>Alcance</b>          | $30 \text{ km}$                 |  |
| Peso                    | 2585g                           |  |

Tabela 3: Especificações *AirGrid* M5G27.

Fonte: Ubiquiti (2019).

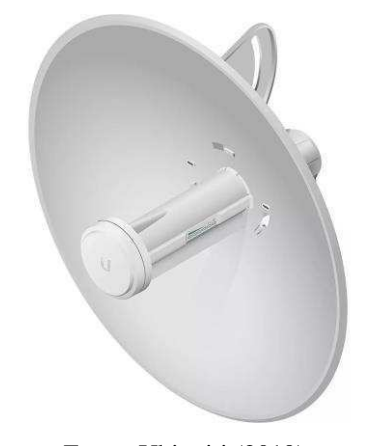

Figura 35: *PowerBeam* M5-300.

Fonte: Ubiquiti (2019).

Tabela 4: Especificações *PowerBeam* M5-300.

| Especificações          |                            |  |
|-------------------------|----------------------------|--|
| <b>Processador</b>      | Atheros MIPS 74Kc, 560 MHz |  |
| Memória                 | 64 MB DDR, 8MB Flash       |  |
| Interface de rede       | 10/100 Ethernet            |  |
| Sistema operacional     | AirOS                      |  |
| Máximo consumo          | 6W                         |  |
| Alimentação             | 24V, 0.5A (PoE)            |  |
| Temperatura de operação | -40° a 70° C               |  |
| Humidade de operação    | $5\%$ a $95\%$             |  |
| Frequência de operação  | 5150 - 5875 MHz            |  |
| Ganho                   | 22 dBi                     |  |
| <b>Alcance</b>          | $20 \text{ km}$            |  |
| Peso                    | 1203g                      |  |

Fonte: Ubiquiti (2019).

O estagiário acompanhou as atividades de troca e instalação de rádios, assim como foi responsável por realizar a configuração dos dispositivos por meio da *interface* do sistema *AirOS*, ilustrada na Figura 36. Na Figura 37, é possível observar um rádio instalado na máquina empilhadeira de carvão.

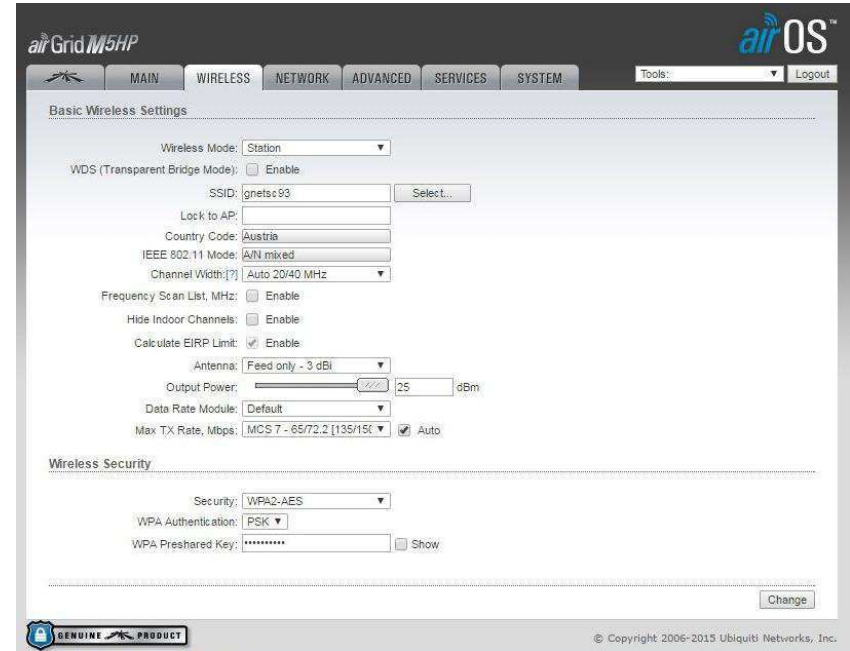

Figura 36: Interface *AirOS*.

Fonte: Ubiquiti (2019).

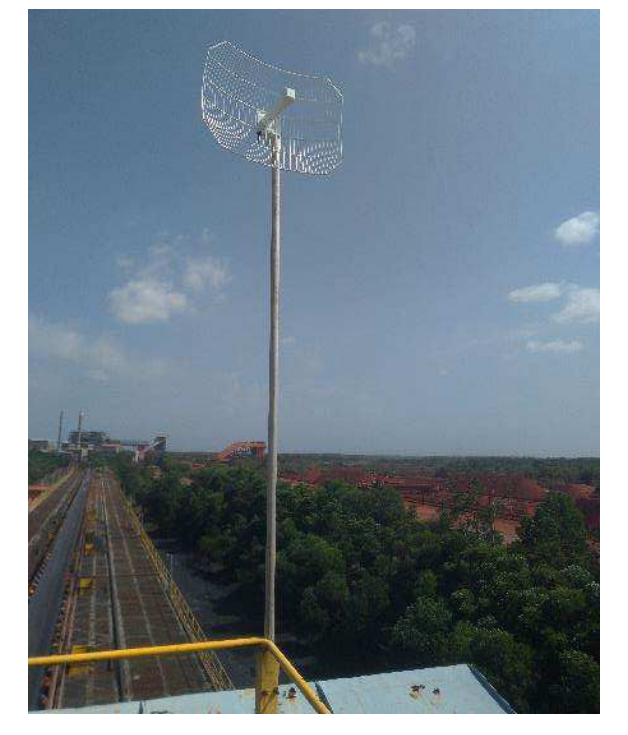

Figura 37: Rádio instalado na empilhadeira de carvão.

Fonte: Autor.

Lidar com rádios possibilitou ao estagiário expandir seus conhecimentos em redes de comunicação, principalmente no que se refere ao uso de tecnologia sem fio para transmissão de dados. Por meio desta atividade, também foi possível o estudante aprender sobre o processo de construção da infraestrutura (painéis elétricos, dispositivos de proteção, eletrodutos e cabos) necessária para a instalação de novos equipamentos em uma planta industrial.

# 2.3 IMPLEMENTAÇÃO DE AUTOMAÇÃO EM MÁQUINAS E EQUIPAMENTOS

Durante o estágio, o estudante teve a oportunidade de trabalhar em projetos de automação aplicados em máquinas e equipamentos, os quais permitiram a ele aprender sobre novos instrumentos e dispositivos utilizados em ambientes industriais. Nesta seção serão descritos dois projetos que o estagiário participou ativamente durante a execução.

#### 2.3.1 INSTALAÇÃO DE NOVA CONTROLADORA PARA CÉLULA DE CARGA

O carregador de navios da ALUMAR possui uma estrutura denominada *Chute Cascate*, um sistema no qual o pó de alumina vai caindo em diferentes cones, de modo a suavizar a sua queda, até ser depositado no porão do navio. Essa estrutura permite a diminuição da emissão de particulado para o ambiente. Na Figura 38, é possível observar a estrutura do *Chute Cascate*.

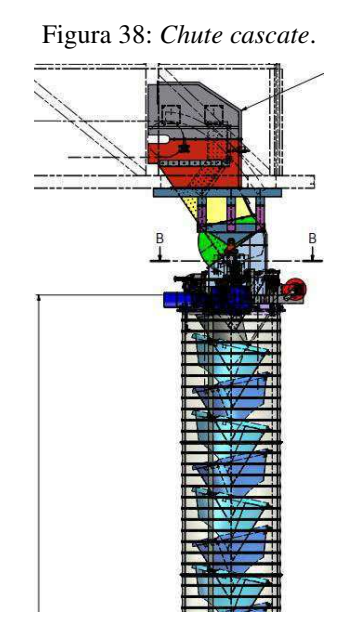

Fonte: Fornecida pela engenharia do porto da ALUMAR (2019).

No seu funcionamento, o material fica acumulado nos cones e um excesso de peso causado por um alto fluxo ou entupimento pode sobrecarregar mecanicamente a máquina, sendo por isso utilizada uma célula de carga para medir o peso da estrutura e protegê-la de eventuais sobrecargas. No sistema antigo, era utilizada uma controladora da célula que não possui saídas para comunicação com o CLP da máquina, não sendo possível a equipe de engenharia ter a medição do peso da estrutura no supervisório. A proteção era feita apenas por meio de um contato auxiliar da controladora o qual era interligado ao CLP da máquina.

Foi determinado pela supervisão de manutenção, que a equipe de engenharia buscasse um novo modelo de controladora que possuísse saídas para comunicação com o CLP, possibilitando uma redundância na proteção e melhor monitoramento do processo de carregamento. Com isso, foi encontrado no estoque um modelo de controladora que supria as necessidades e dispunha de integração por meio de uma saída analógica de 4-20 mA. Na Figura 39 está representado o modelo antigo da controladora substituída, enquanto que na Figura 40, o modelo novo.

Figura 39: Modelo antigo da controladora sem saída analógica.

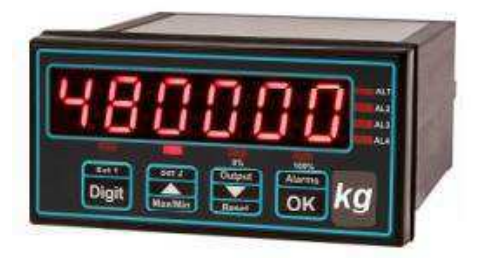

Fonte: London Electronics Limited (2011).

Figura 40: Modelo novo da controladora com saída analógica de 4-20 mA.

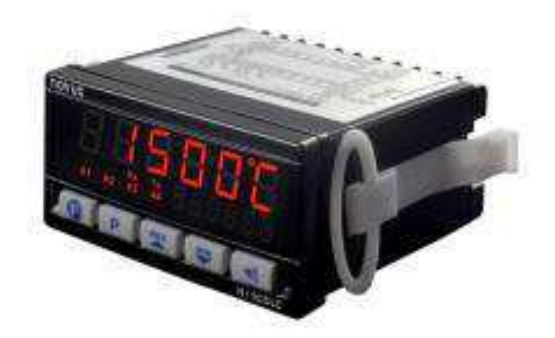

Fonte: Novus (2010).

Foi realizada a troca das controladoras e precisou-se instalar um cartão de entrada analógica no CLP do carregador para a ligação do modelo novo. Por fim, o estagiário foi responsável por modificar a interface homem máquina (IHM) do carregador, adicionando a informação da célula de carga, o que possibilitou a leitura em tempo real do peso da estrutura do *Chute Cascate*, conforme ilustrado na Figura 41.

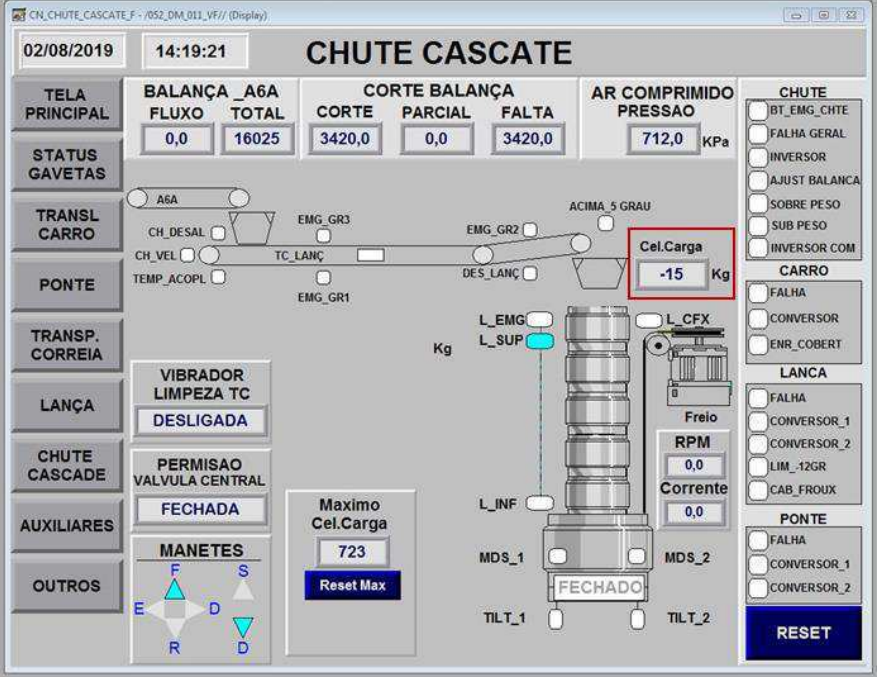

Figura 41: IHM do carregador de navios. Em destaque a medição da célula de carga.

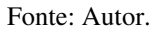

#### 2.3.2 INSTALAÇÃO DE *ENCODER* NA EMPILHADEIRA DE BAUXITA

Para monitorar a posição da empilhadeira de bauxita no pátio, apresentado na Figura 42, a equipe de engenharia realizou um projeto para instalação de um *encoder*. O dispositivo foi alocado em uma das rodas do trilho da máquina, o que possibilitou calcular a distância percorrida no movimento de translação, assim como, determinar a sua posição no pátio.

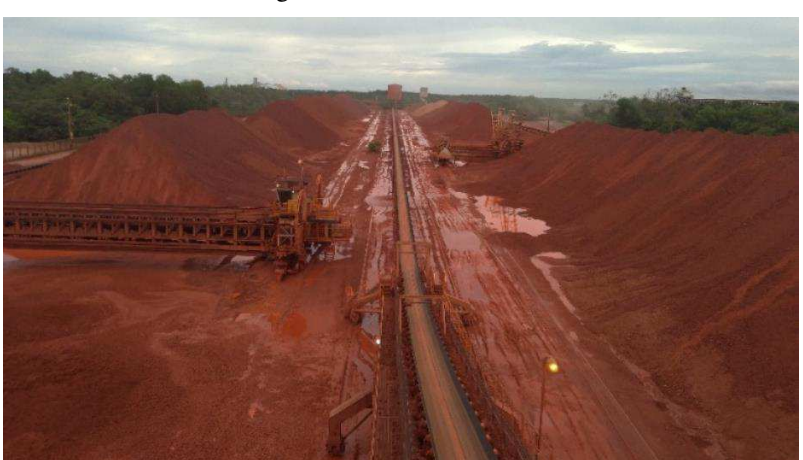

Figura 42: Pátio de bauxita.

Para o projeto foi adquirido um *encoder* da fabricante *Leine Linder*, modelo 608, apresentado na Figura 43. Este dispositivo trata-se de um *encoder* do tipo absoluto, com resolução de 32 bits, grau de proteção IP 67 e comunicação via interface Ethernet/IP. Devido as condições do ambiente ao qual o *encoder* seria instalado, ficando exposto a poeira e chuva, um fator determinante para escolha deste modelo foi sua proteção IP 67 a qual garante que o dispositivo esteja protegido contra a poeira e imersão temporária na água. As especificações do *encoder* estão contidas na Tabela 5.

#### Figura 43: Encoder *Leine Linde* 608; a) vista frontal; b) vista lateral.

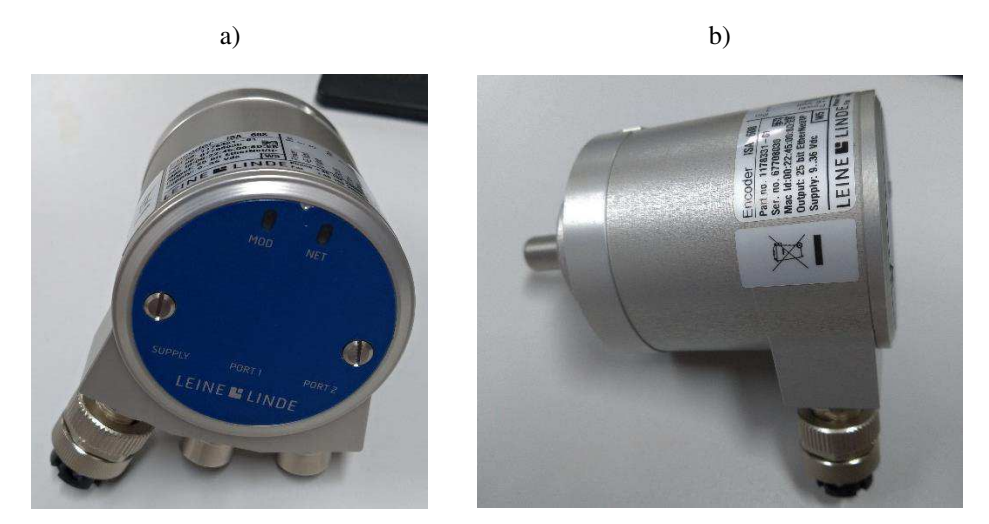

Fonte: Autor.

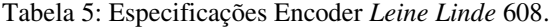

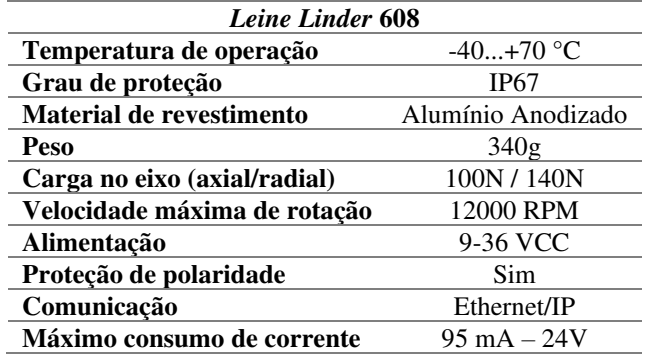

Fonte: Leine Linde (2019).

O estagiário teve a tarefa de estudar o funcionamento do *encoder* e realizar sua configuração no CLP da máquina, além disso, aprendeu como adicionar um novo dispositivo de outros fabricantes ao controlador *ControlLogix*. Em seguida, ele auxiliou na instalação do equipamento na máquina e na realização dos testes finais. O *encoder* já instalado pode ser observado na Figura 44.

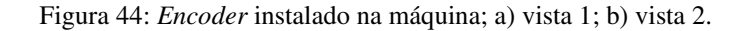

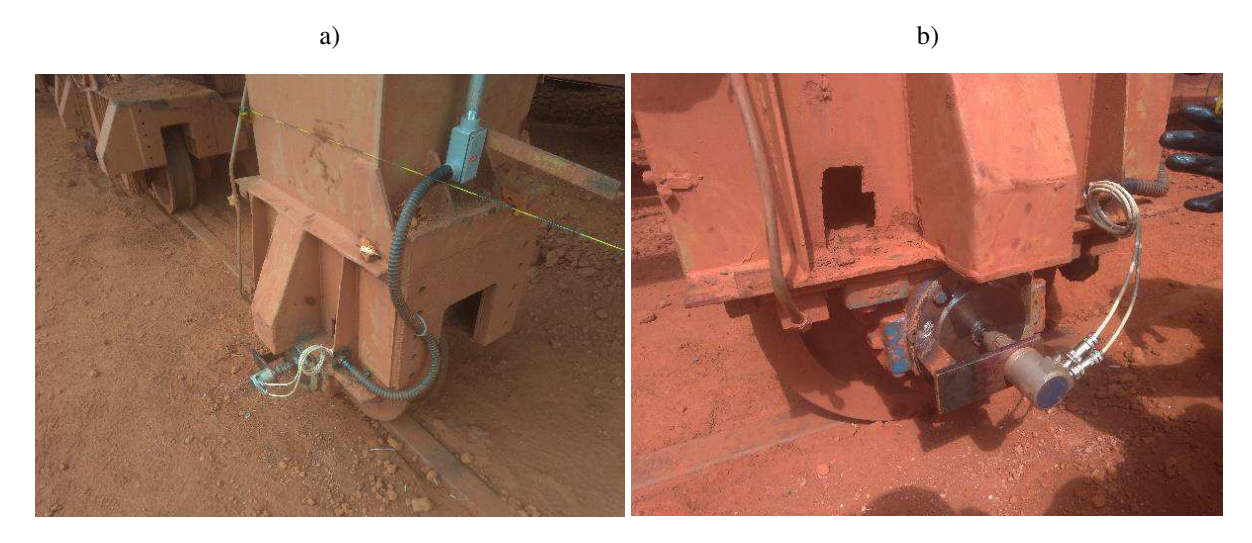

Fonte: Autor.

Após a instalação e configuração do dispositivo, foi implementado na tela de supervisório da empilhadeira, a indicação da sua posição no pátio de bauxita, como destacado na Figura 45.

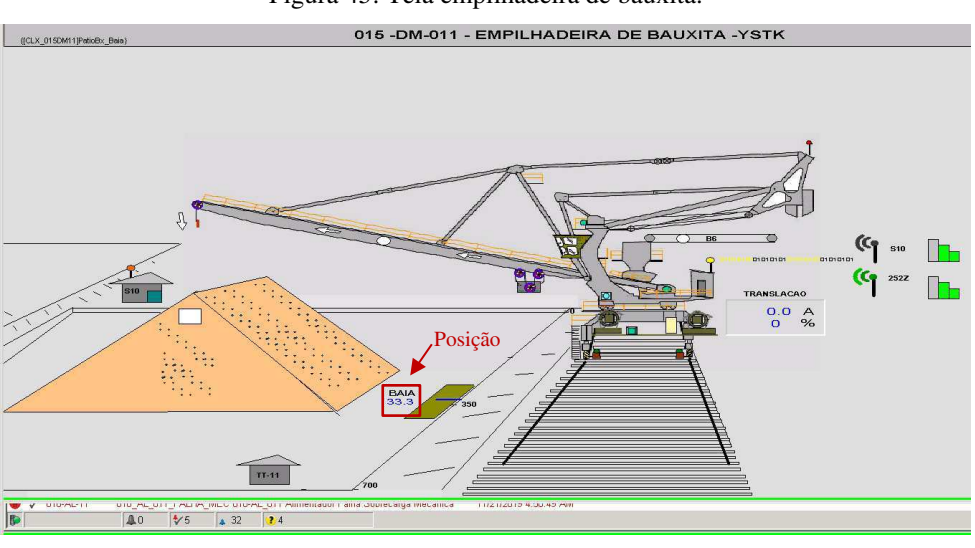

Figura 45: Tela empilhadeira de bauxita.

Fonte: Autor.

Foi de grande importância esta atividade para o estudante na qual aprendeu sobre o funcionamento de um novo dispositivo amplamente empregado em ambientes indústrias: o *encoder*. Ademais, ainda foi possível adquirir conhecimentos no modo de operação de um equipamento que faz uso da comunicação Ethernet/IP, a qual vem se consolidando cada vez mais com o advento do conceito da indústria 4.0.

## 2.4 PARTICIPAÇÃO EM OFICINAS DE DESENVOLVIMENTO HUMANO

Como forma de desenvolver em seus estagiários importantes competências relacionadas ao comportamento humano, a ALUMAR realizou uma série de oficinas cujos temas abordaram habilidades cada vez mais importantes para os profissionais do mundo atual.

Devido à crescente busca pelas empresas por pessoas que detenham não apenas o conhecimento técnico na sua respectiva área, mas também saibam se comunicar, liderar e exercer o papel de protagonista em seu ambiente de trabalho, as oficinas visaram despertar nos futuros profissionais a importância dessas habilidades no mundo corporativo e como elas podem interferir diretamente na construção da carreira do profissional inserido num mercado de trabalho cada vez mais exigente, tecnológico e dinâmico.

No total foram realizadas três oficinas, cada uma consistindo de um módulo o qual abordava habilidades específicas de comportamento humano. Os módulos, ilustrados na Figura 46, eram descritos da seguinte forma:

- Modulo I: Perfil & Autoconhecimento:
- Modulo II: Inteligência emocional & Assertividade;
- Módulo II: Proatividade & Protagonismo.

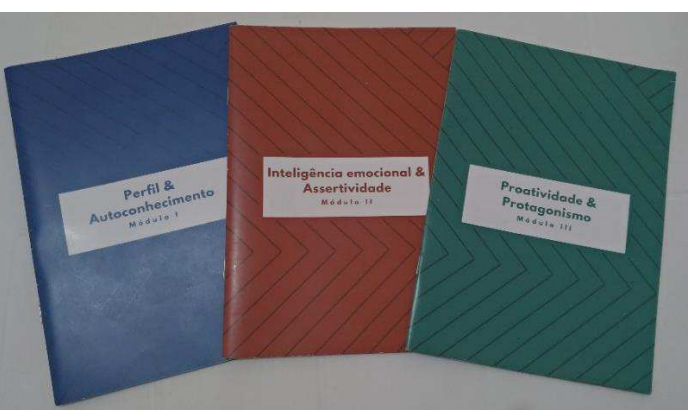

Figura 46: Módulos das oficinas de desenvolvimento humano.

Fonte: Autor.

 As oficinas foram dirigidas por uma profissional do departamento de recursos humanos da ALUMAR e compreendiam desde aulas expositivas tratando do conteúdo de cada módulo, assim como atividades práticas individuais e em grupo. Nas Figuras 47 e 48 é possível observar momentos das oficinas.

Figura 47: a) Aula expositiva; b) atividade em grupo 1; c) atividade em grupo 2.

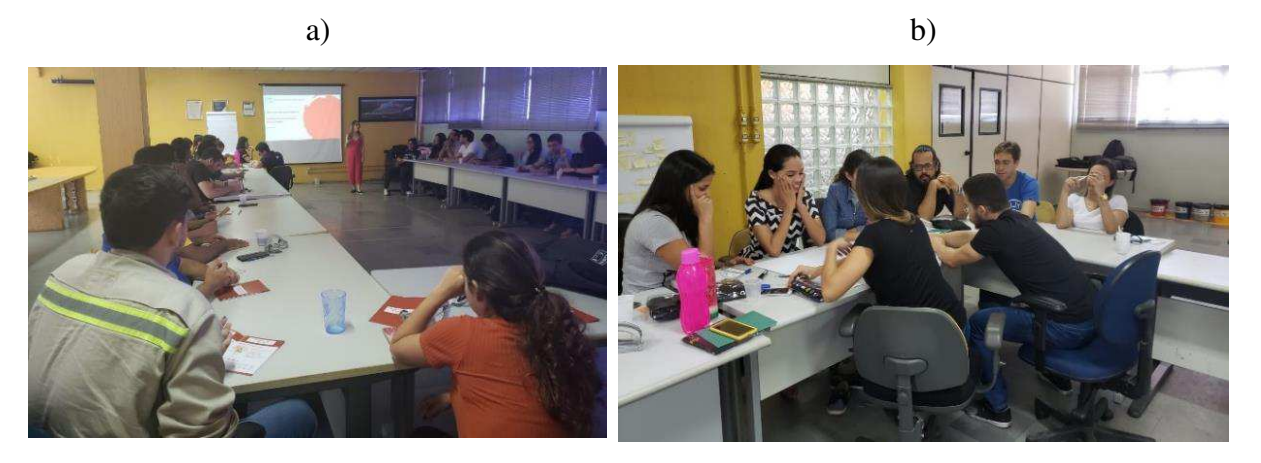

c)

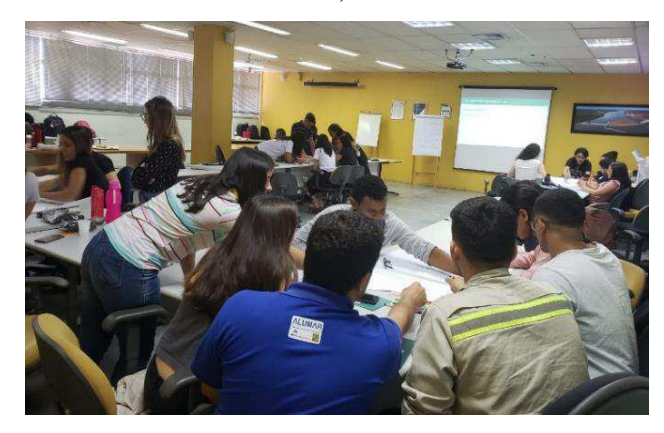

Fonte: Autor.

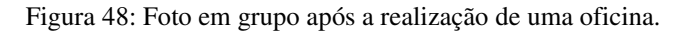

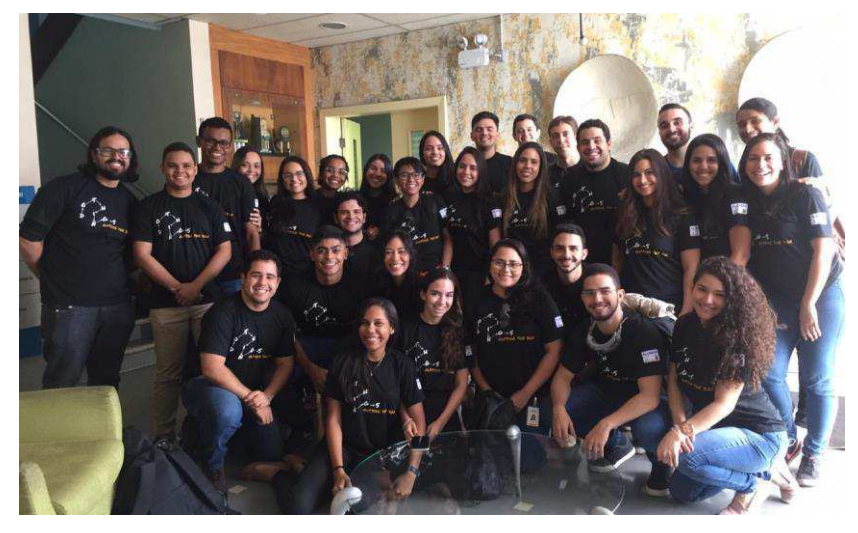

Fonte: Autor.

Ao final das oficinas, foi evidenciado pelo estagiário que as habilidades não técnicas possuem um elevado peso para o desenvolvimento de qualquer carreia profissional independente da área de atuação, sendo assim, necessário buscar formas de sempre estar aperfeiçoando-as para se manter competitivo no mercado de trabalho.

## 3 CONSIDERAÇÕES FINAIS

A realização do estágio na ALUMAR foi uma oportunidade única para o estudante estar inserido numa indústria de grande porte e dispor de todos os recursos para pôr em prática conhecimentos adquiridos durante os anos do curso de graduação e desenvolver habilidades técnicas, assim como de liderança, gestão e comunicação. O programa de estágio da ALCOA possibilitou o estagiário ter uma ampla visão do ambiente industrial e corporativo, além das competências necessárias que devem ser buscadas pelo profissional atual para se inserir no mercado de trabalho.

Durante o período de atividades, o estagiário pôde adquirir novos conhecimentos em automação, manutenção elétrica, programação de CLP e desenvolvimento de supervisórios, bem como fez uso de conhecimentos adquiridos em diversas disciplinas do curso, com maior importância para as de Instalações Elétricas, Sistemas Elétricos, Máquinas Elétricas, Circuitos Elétricos II e Redes de Computadores.

Ao longo de todo período de estágio, o gestor e os demais integrantes da equipe à qual o estagiário fazia parte, deram-lhe liberdade para participar ativamente de todas as atividades as quais tinha interesse, além de poder influenciar nas tomadas de decisões em diversas situações, de modo que o estudante se sentisse peça importante da equipe. A equipe buscou, em todos os momentos, o desenvolvimento técnico e pessoal do estagiário. Após o término do estágio, todos os objetivos estabelecidos foram alcançados.

Foi planejado pelo estagiário e seu gestor, um intercâmbio para a área da refinaria, como forma de expandir os conhecimentos do estudante sobre a planta e o processo de produção da alumina. Entretanto, devido a demandas da área do porto, não foi possível o estagiário conhecer uma nova área, o que poderia ter enriquecido ainda mais a experiência do estágio.

Conclui-se que o estágio desempenhado na ALUMAR foi uma experiência enriquecedora e de extrema importância, a qual possibilitou o aluno adquirir valiosos conhecimentos para sua formação técnica e pessoal.

## 4 REFERÊNCIAS BIBLIOGRÁFICAS

ALCOA. **Alcoa: Who we are**. Disponível em: <https://www.alcoa.com/global/en/who-weare/default.asp>. Acesso em: 09 jul. 2019.

ALCOA. **Programa de Estágio Alcoa 2020**, 2019. Disponível em: https://recrutamento.ciadeestagios.com.br/alcoa/. Acesso em: 3 nov. 2019.

CONTITECH. **RipProtect: Operations Manual**. Marysville: 2015.

CONTINENTAL. **CONTI® RipProtect,** 2019**.** Disponível em: https://www.continentalindustry.com/Solutions/Conveyor-Belt-Systems/Conveyor-Services/Belt-Monitoring/Products /Product-Range/CONTI-RipProtect. Acesso em: 25 nov.2019.

GOOGLE MAPS. **Porto Alumar, 2019.** Disponível em: https://www.google.com.br/maps/place/Porto+Alumar/@-2.6781339,-44.3632137,579m/data =!3m2!1e3!4b1!4m5!3m4!1s0x7f6802aa7d6291b:0x55b465e8eb605a3e!8m2!3d-2.6781367! 4d-44.3620792. Acesso em: 3 nov. 2019.

LAIFI. **Parque Ambiental Alumar (São Luís/MA)**, 2011. Disponível em: http://www.laifi.com/laifi.php?id\_laifi=3321&idC=60558#. Acesso em: 1 nov. 2019.

LEINI LINDE. **Industrial 600 Series: Absolute Position Encoders**, 2019. Disponível em: https://www.leinelinde.com/pt-BR/Suporte/downloads/. Acesso em: 25 nov. 2019.

LONDON ELECTRONICS LIMITED. **Panel mounting load/weight indicator with 2 alarms: IJ2-L**. Londres: 2011.

MONTEIRO, A. F. A. **Relatório de Estágio Integrado.** 2012. 48 f. Relatório de Estágio (Graduação) – Universidade Federal de Campina Grande, Campina Grande, 2012.

MR PLC. **Send Email From MicroLogix 1000**, 2015. Disponível em: http://forums.mrplc.com/index.php?/profile/54576-hboyer90/&do=content&type=forums\_top ic\_post&page=1. Acesso em: 25 nov. 2019.

NOVUS. **Indicador N1500LC: Indicador Universal – Manual de Instruções – V2.3x E. Operations Manual**. Canoas: 2010.

PDF MARANHÃO. **ALUMAR**, 2009. Disponível em: https://www.pdfmaranhao.com.br/alumar. Acesso em: 1 nov. 2019.

ROCKWELL AUTOMATION. **Sistemas de controle ControlLogix.** Disponível em: https://ab.rockwellautomation.com/pt/Programmable-Controllers/ControlLogix>. Acesso em: 10 jul.2019.

ROCKWELL AUTOMATION. **PowerFlex 700S AC Drives Phase II Control, 2011.** Disponível em: https://literature.rockwellautomation.com/idc/groups/literature/documents/rm /pflex-003\_-en-e.pdf. Acesso em: 25 nov.2019.

SILVA, R. A. **Tup do Consórcio ALUMAR**, 2016. Disponível em: http://ronalddealmeidasilva.blogspot.com/2016/11/318-porto-terminal-de-uso-privadotup.html Acesso em: 22 out. 2019.

SÓ TALENTOS RH. **ALUMAR**, 2015. Disponível em: http://www.sotalentosrh.com.br/processos/alumar/fotos.php. Acesso em: 10 out. 2019.

UBIQUITI. **AirMax**, 2019. Disponível em: https://www.ui.com/products/#airmax. Acesso em: 3 nov. 2019.

VILMAR, M. L. **Estudo da Cadeia Produtiva do Alumínio na Região Norte Do Brasil: O Caso da Empresa Alumar**. Instituto Observatório Social, 2008.